# **ARTON AGRONI**

**MODERNE**

**GRAFISK PRODUKTIONSFORSTÅELSE GRAFISK PRODUKTIONSFORSTÅELSE**

GRAFISK PRODUCTIONS<br>FORSTÅELSE GRAFISK PRODUCTIONS **FORSTÅELSE** 

#### DIGITAL PRODUKT

### **Reforgedmap.net**

#### **KUNDE**

Kunden er en privat person, som vil starte en fælleskabs hjememside, denne hjemmesiden hedder Reforgedmaps og er en hjemmeside til spillet Warcraft 3.

Kunden har spillet dette spil længe og har derfor en bred forståelse for brugerbasen.

#### **OPGAVEBESKRIVELSE**

Warcraft 3 er et real time stragety spil, hvor der er en bane man spiller på, disse baner bliver aktivt bygget af Warcraft fans selv, så der er altid noget nyt at spille på. Dog kan det være en udfording at finde alle disse baner, som er lavet af diverse fans.

Der findes allerede eksisterende hjemmesider som prøver at håndtere dette problem, men de er enten meget gamle eller ikke særlige nemme at bruge.

Nu med en ny udgivelse af Warcraft spillet, ønsker kunden en ny og moderne hjemmeside, som kan tage market. Det vigtigt at Hjemmesiden også fungere som et værktøj for Warcraft 3 bane byggerne, da der ikke er mange bane byggere i forhold til folk, som spiller banerne.

Hjemmesiden skal fungere sådan så det er nemmeste muligt for dem der spiller banerne at finde bane byggernes baner. Der også tages højde for at bane skaberne ved f.eks at give dem flere muligheder end bare at upload deres baner, de skaber ofte også histoerier og andre former for indhold til deres baner for at gøre dem mere attraktive at spille deres bane. Det skal de kunne smide med op med deres baner.

#### **MÅLRUPPE**

Den primære Mål gruppe er unge mænd imellem alderen 20-30 år. De er meget interesseret i gaming og specielt i strategi typerne. Mange af dem har spillet Warcraft 3 I mange år og har derfor en god erfaring med spillets og dets eget design og layout.

Disse mennesker har præferencer for hvilket baner de er interesseret i og har generelt gaming som deres primære hoppy. Det er moderne orinteret og har en normal indkomst, få af dem har børn. Når de leder efter ny baner at spille, bruger det ofte google eller spillets eget, meget begrænset søge mekanisme.

### **Grafisk produktionsforståelse**

#### **DESIGNTÆNKNING**

Til reforgedmaps har jeg brugt 4C modellen, til at struktere min arbjedsmiljø, her fulgte jeg modellen og startede ud med at forstå min opgave og indsamle så meget information jeg kunne, blandt andet med at snakke med kunden(Som er en stor fan af spillet selv), andre fans og hyppige bruger af spillet warcraft samt diverse analyser og spørgeskemaer, jeg har også kigget på hvad eksiterende konkurrenter har gjort.

Derefter kiggede igennem alt den information jeg havde fået samlet mig, så jeg kunne få mig en forståelse for hvor det var vi lå på market og hvad vi kunne byde på, som ville gøre os mere attraktiv.

**SWOT**

Har udarbejdet en SWOT for at få et overblik over hvordan det er vi ligger

som en virksomhed og hvad det er vi skal fremhæver og arbejde på.

#### **DOUBLE DIAMOND/4C OPSÆTNING**

Herunder er der også en anden model ved navn Double diamond, som køre på det samme arbejdsmønster som 4C modellen.

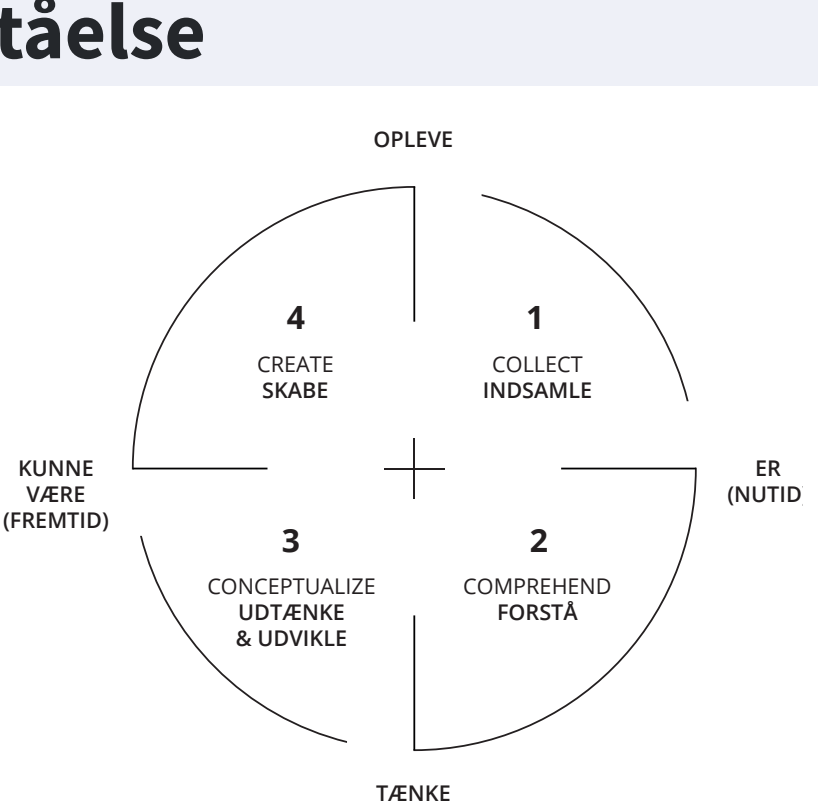

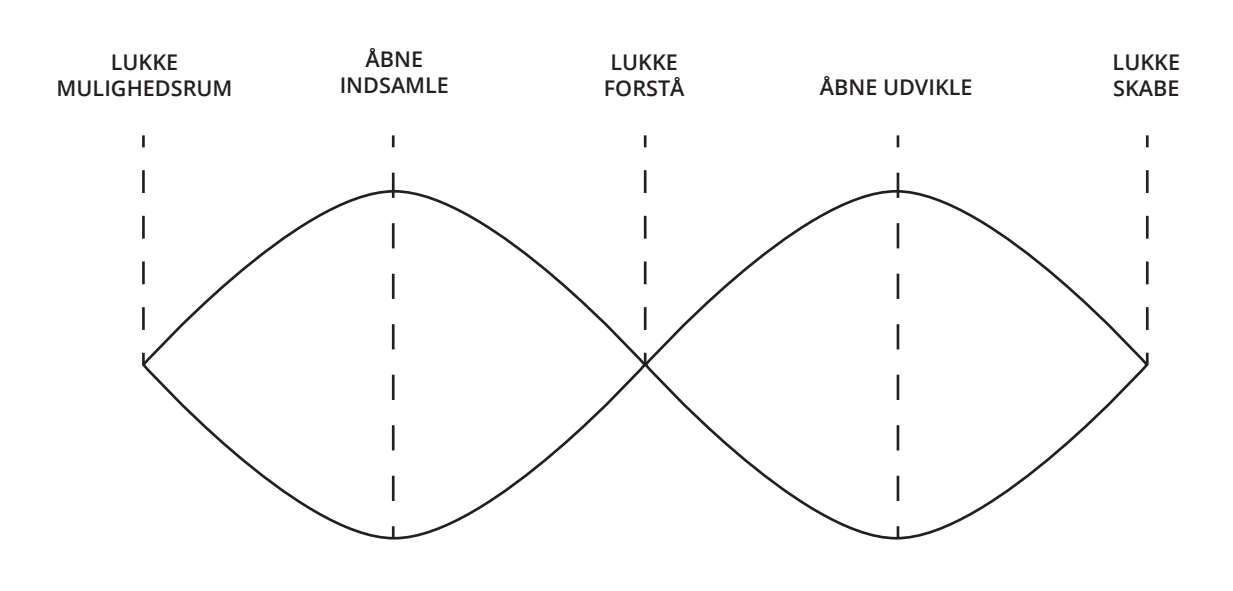

### **Lumber**

**SKABE**

#### **MULIGHEDSRUM ÅBNE INDSAMLE Muligheder**

**INDSAMLE**

**Styrker**

- 1. Efterspurgte funktioner.
- 2. Nemmere håndtering for brugerne.
- 3. Bedre muligheder for bane skabere.
- 4. Hurtigere søgemuligheder
- 5. Socialle elementer

#### **Svagheder**

COMPREHEND **FORSTÅ** 2. Konkurrenter giver brugerene en bedre grund til at

- 1. Sent på market
- 2. Folk er vant til konkurrenterne
- 3. Stor forskel fra de eksisterende.
- 1. Udvide siden til andre spil.
- **3 2** 2. Lave konkurrencer of events.
- **FORSTÅ** 1. Konkurrenter tager vores idéer og research.
	-

- 
- blive på deres hjemmeside.

**GRAFISK PRODUKTIONSFORSTÅELSE GRAFISK PRODUKTIONSFORSTÅELSE**

GRAFISK PRODUCTIONS<br>FORSTÅELSE GRAFISK PRODUCTIONS **FORSTÅELSE** 

### **TIDSLINJE / ARBEJDSPROCESS INDLEDENDE KUNDEMØDE**

Ved vores første møde, blev der snakket med kunden om projektet, hans egne idéer og der blev diskuteret lidt om hvordan vi skal forholde os til

#### **UNDERSØGELSE AF BRUGERMARKET / ANALYSE**

Herefter blev der fundet en masse forums med warcraft 3 fans, som vi undersøgte. Vi fandt også ældre konkurrenter og analyserede deres indhold. Udover det delte vi et spørgeskema, med overvejet spørgsmål og via det lærte målgruppen at kende, nogle konkrette svar på hvad brugerbasen havde af ønsker for hjemmesiden og deres navigations vaner.

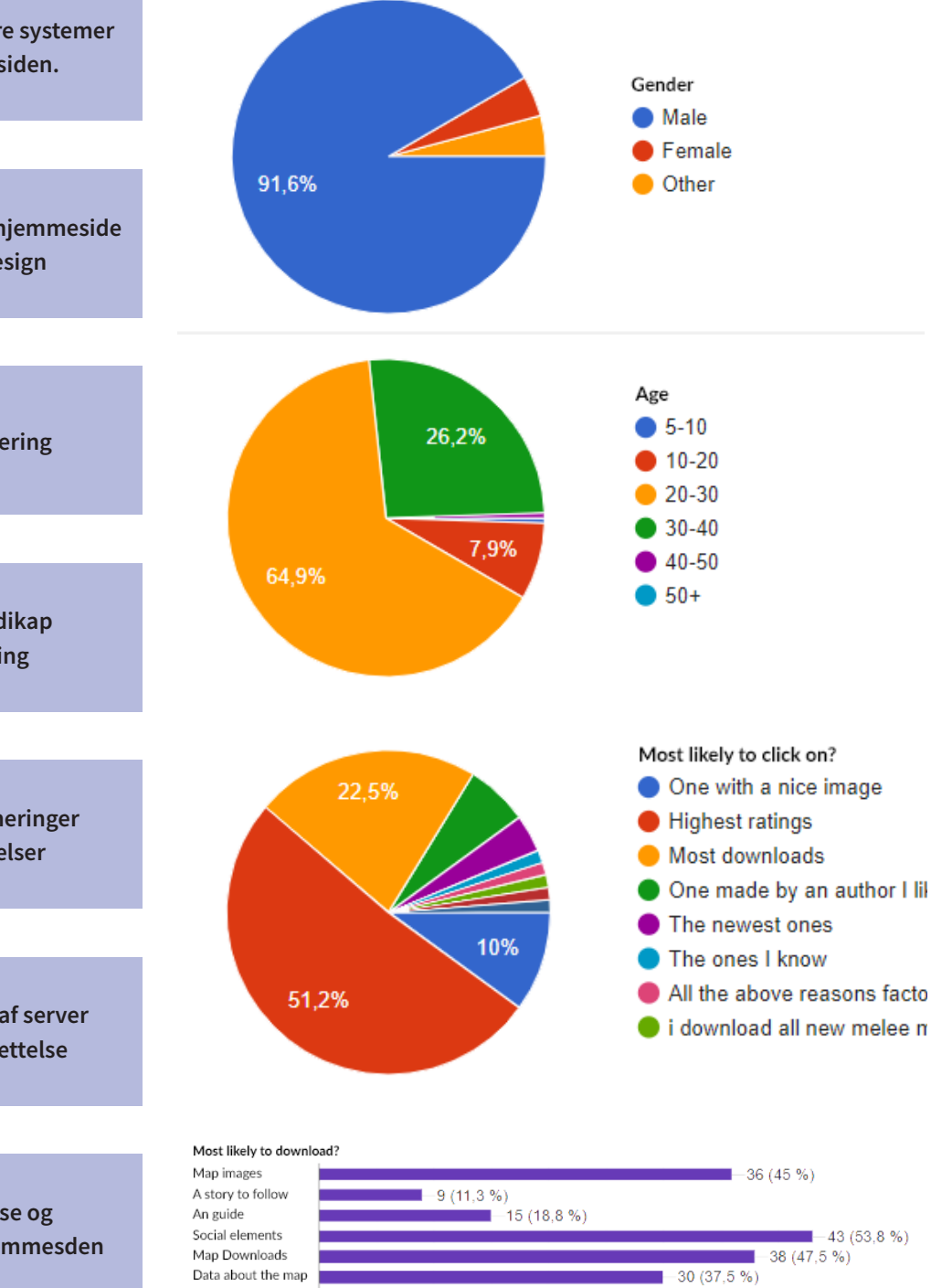

### **IDÉ GENERING / BRAINSTORMING**

Efter at havde samlet en god mængde information ind om vores målgruppe, satte vi os ned til at genere idéer til hjemmesiden. Her var vi først positive og generede alle de idéer vi kunne tænke os til, derefter var vi realistiske og markerede idéer.

#### **USER STORY MAPPING**

 $-43(5388%)$ 

Med en user story mapping, får man idé over hvor kompleks en hjemmeside er, du kan visuelt se hvor mange sider, hovede funktioner og under funktioner der findes F.eks. At man skulle kunne trykke like på noget eller at man skal kunne skrive en kommentar på en blog. Her inkludere man også fremtidig funktioner, så programmøre kan få et bedre overblik over hvad der skal laves og gøres klar til.

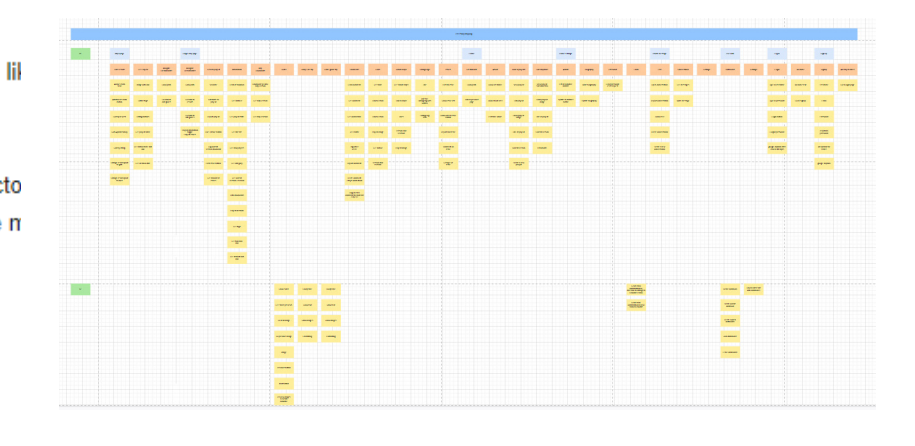

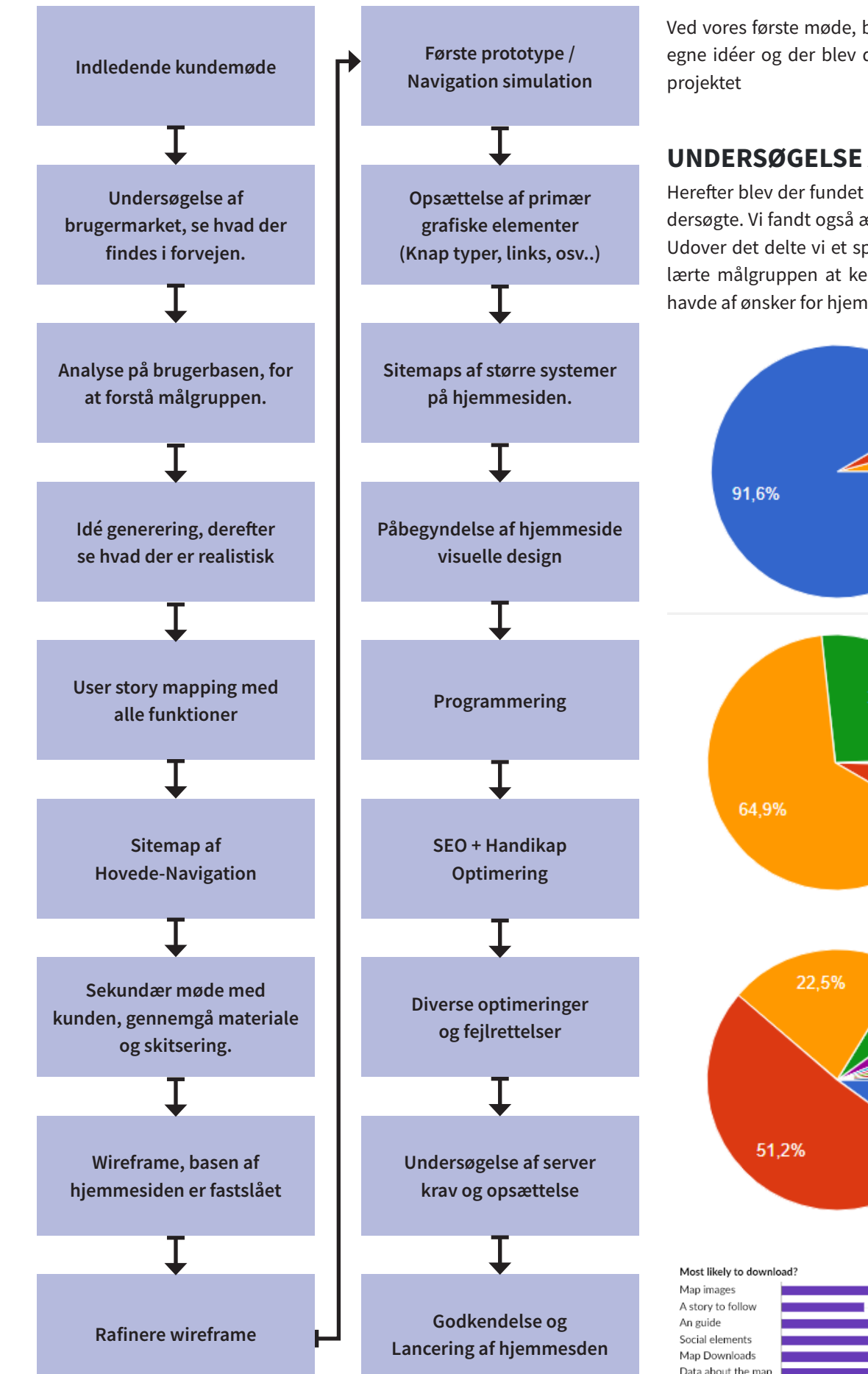

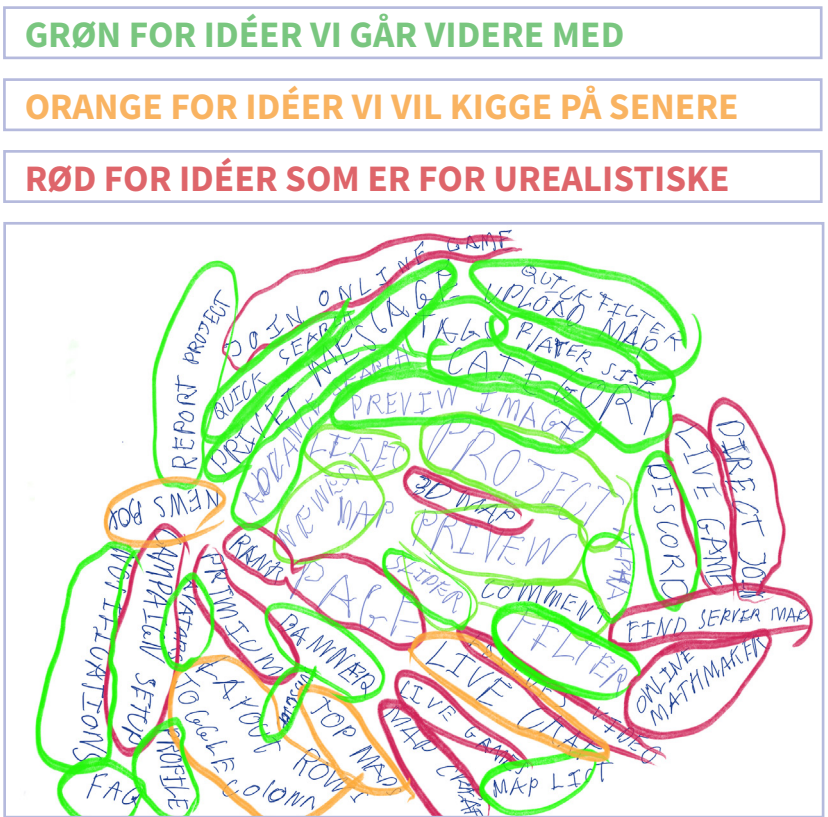

**GRAFISK PRODUKTIONSFORSTÅELSE GRAFISK PRODUKTIONSFORSTÅELSE**

#### **SITE NAVIGATION / SKETCH**

For at få et overblik over hvor mange sider der skal laves og hvordan de skal hænges sammen, har jeg lavet et sitemap med pile der viser hvordan det hele hænger sammen. Derefter satte jeg mig til at lave en sketch af hvordan hjemmesidens primære sider skulle se ud rent struktur mæssigt, til jeg kom frem til et tilfredsstillende og intuitivt resultat baseret på mit research og erfaringer med user experience og user interface design.

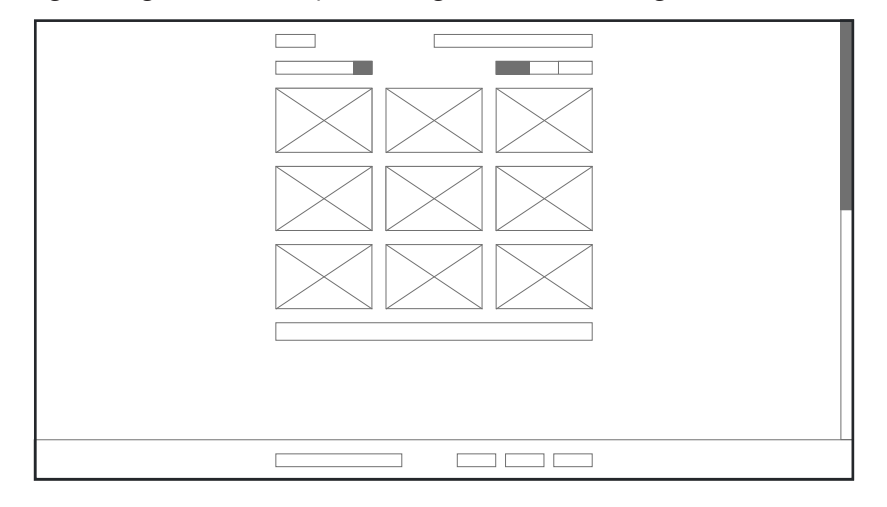

#### **PROGRAMMERING**

Hjemmesiden er blevet kodet med HTML markup og blevet stylet med CSS, her er der blevet brugt PHP for at give hjemmesiden funktioner, som at F.eks kunne skrive et opslag, eller like noget. Derudover er der blevet brugt JQuary/Javascript til image sliders og lignende. Koden er også blevet struktureret så ledes at det nemt at finde rundt i, med masser af kommentar på hvad diverse ting gør.

#### <div **class="**breadcrump">

<a aria-label="Breadcrumb back to maps" href=' aria-label="Breadcrumb back to maps with the htmlspecialchars(\$projects->cat\_name) ?></a> </div>

#### font-size: 18px; color: #ffffff; line-height: 50px; background-color: #04060e; border: 1px solid #262c4e; border-radius: 10px; padding-left: 15px; padding-right: 15px; but:focus { font-size: 18px; color: #ffffff; line-height: 50px; border: 1px solid #262c4e; border-radius: 10px: padding-left: 15px; padding-right: 15px; public function **validate()** { //CHECK noneypot\_atcempts\_oand\_crs1\_toxen\_match<br>if(!empty(\$this->globalTokenFormID)) {<br>if(hash\_equals(\$\_SESSION['csrf\_token'], \$this->globalTokenFormID)) { if(isset(\$\_SESSION['timeout']) && hasAnHourGone(\$\_SESSION['timeout']) true) { \$this->errors['timeout'] = "Too many attempts, you have been timed out for an hour - Time left<br>(".minutsApart(\$\_SESSION['timeout'])." minutes)"; if(!empty(\$this->honeyPot)) { sthis->errors['fatal'] = "Something happened... Please try again later";<br>Susr\_id = \$\_SESSION['userID'];<br>new Attempts(\$usr\_id, \$this->globalTokenFormID, "honeypot-<br>filled");

#### **BRUGER OPLEVELSE / UX**

Når man arbejder med hjemmesider, så har man med mennesker at gøre derfor er det vigtigt at man grundigt overvejer om det man laver er åbenlyst for ens målgruppe og ikke bare for en selv.

#### **Responsiveness**

Hjemmesiden er bygget op i FLEXBOX, som er CSS regler der naturligt gør ens site responsive. Derudover er der brugt mediaquaries, som reagere på størrelsen af browseren og tilpasser indholdet efterfølgende. Viewport height og weidth er også brugt, som er nogle values der reagere på skærmens størrelse også.

Inkluderet: Notering, udvikling af idéer, inklud **ring i udviklingen af hjemmesiden.** 

Lige i øjeblikket på selve hjemmesiden, er responsive blevet sat, som en senere opgave da desktop og andre funktioner er blevet vægtet over.

#### **SEO, HTTPS og Handicap optimering**

For at blive vist over de eksisterende konkurrenter, er der taget serisøst om SEO og Handicap optimering. Ved at optimere siden til mennesker med udfordinger, får man en bedre Google ranking. Det gør man ved blandt andet at bruge aria-labels, ALT tags, semantiske elementer, HEAD elementer og grundigt overvejet visuelle elementer med kort beskrivende tekst/ikoner. Udover det er værkøjer som google lighthouse brugt.

#### igure class="image container":

<a aria-label="See more about Eras project" href="/warcraft-custom-maps/eras/"

#### **KVITTERING**

Prisen i timen er 800kr og hver pakke inkludere et par forskellige elementer, som bruges til udviklingen af hjemmesiden. Køberen har også tilkøbt en pakke, så hjemmesiden bliver holdt oven vande. Det vil sige at jeg vil være på udkig efter opdateringer, forberedelser og lytte til brugerønsker.

#### **OPGAVE**

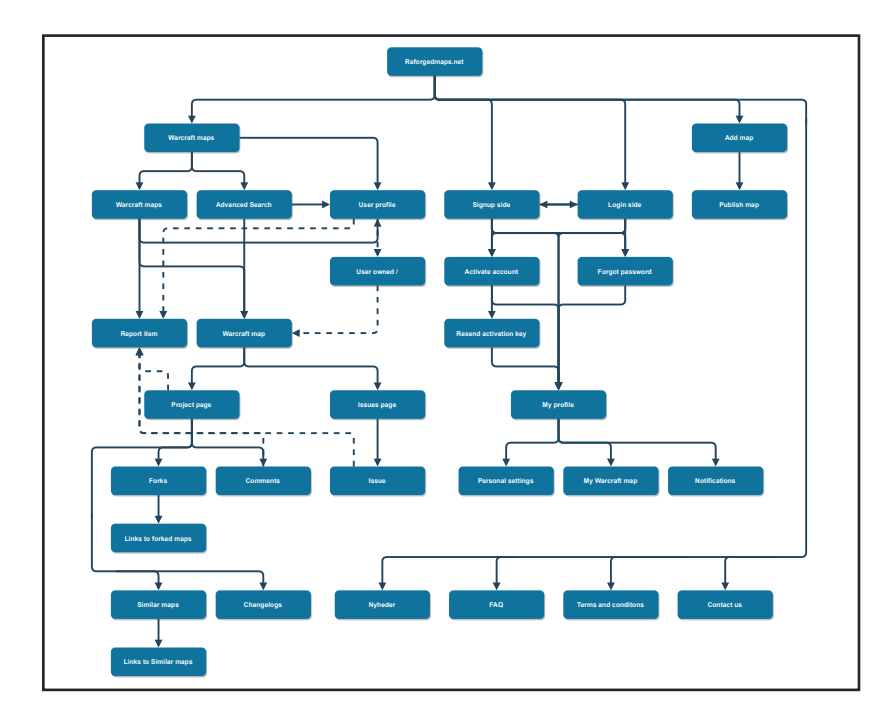

#### **RESARCH**

**Inkluderet: Undersøgelse af brugermarket, Analyser, Målgruppe, Idé genering, user story mapping,** 

#### **MØDER**

#### **PLANLÆGNING**

**Inkluderet: Wireframe, rafinering, sitemaps, prototyper, planlægning af componenter.**

#### **DESIGN**

**Inkluderet: Grafiske componenter, layout design, ikoner.**

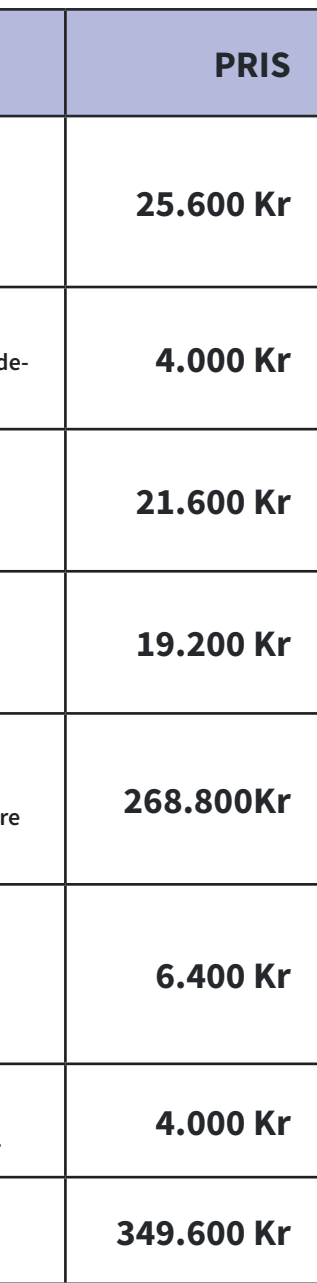

#### **PROGRAMMERING**

**Inkluderet: PHP, MYSQLI opsætning, SEO op**sætning og handicap vennlige elementer(Bedr **google ranking).**

#### **RETTELSER AF FEJL OG OPTIMERING**

**Inkluderet: Undersøgelse af serverkrav og opsættelse.**

### **SERVER OG LANCERING**

**Inkluderet: 1 måneds gratis opsyn og rettelse. 4.000 Kr**

**TOTAL 349.600 Kr**

#### **TILKØB ABONNOMENT PRIS**

**ÅRLIGT SITE VEDLIGEHOLDELSE Inkluderet: Undersøgelse af kunderfeedback, Nye funktioner og optimeringer.** 

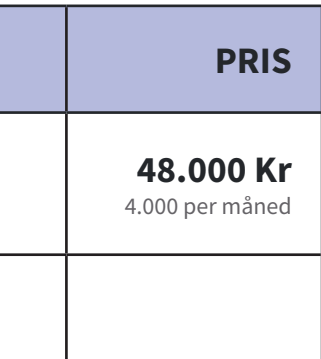

**Opsigelse periode 3 måneder**

# **Digital grafisk design**

#### **FARVER**

Der hjemmesiden er et fælleskab for et spil, kom vi frem til det ville være en god idé at tage nogle genkendelige farver fra spillet og virksomheden der producere hjemmesiden. Virsomheden hedder Blizzard og er meget kendt for deres brug af blå farver, som spillet Warcraft 3 også benytter sig rigeligt af. Vi dannede os så en palette med blandet farver fra begge designs. Her bruge vi den blå farve som primær farve for vore elementer, mørkeblå som baggrundsfarve til kasser, knapper og lignende. Den mørkesorteblå farve til baggrund, den gule farve til specielle tekst elementer og den gråblå farve til tekst. Dette vil få vores hjemmesiden til at se mere officiel ud.

#### **GESTALTLOVE**

Når man arbejder med hjemmesider bruger man konstant gestaltlovene til at få folk til at fokusere og forstå enkelte/grupper af elementer. En af de mest brugte love i webdesign er Nærhed, lighed og forbindelse.

her på forsiden af hjemmesiden kan man meget tydeligt se at der findes en liste af elementer, som har noget med hinanden at gøre. Hvorfor? Fordi vi bruger gestaltlovene om nærhed og lighed. Når elementer er tæt op af hinanden bliver de opfattet af hjernen som en gruppe, og når elementer har en lighed til hinanden opfattes de som de gør/kan ligelig funktioner. Derfor forventer hjernen at smide ind på en identisk side, bare med et andet produkt hvis du klikker.

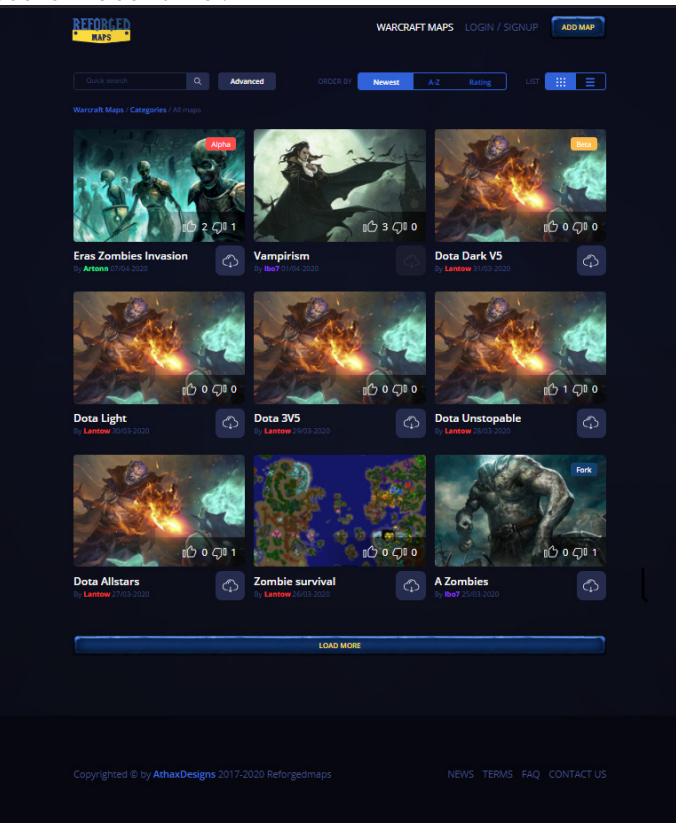

#### **KOMPONENTER / GRAFIKE ELEMENTER**

#### **Knapper**

Til hjemmesiden har jeg designet 5 forskellige typer knapper. Vi har 2 typer primær knapper, lille og stor. Hvis muligt vil den store knap altid bruges først, med kort beskrivevende tekst og et ikon, som visualisere knappen funktion. Den sekundær knap fungere som en genvejs knap, til mindre sekundære funktioner. Derfor ser den mindre ud og har et border layout. Så er der speciel knappen, som har et meget unikt design. Dette design ligner Warcraft 3's egen knapper, og er der kun for at skabe en visuel forbindelse til Warcraft 3 spillet. Den sidste knap er blot ikoner, uden noget rundt om og er ofte mindre end knapperne. De bliver brugt til mindre funktioner.

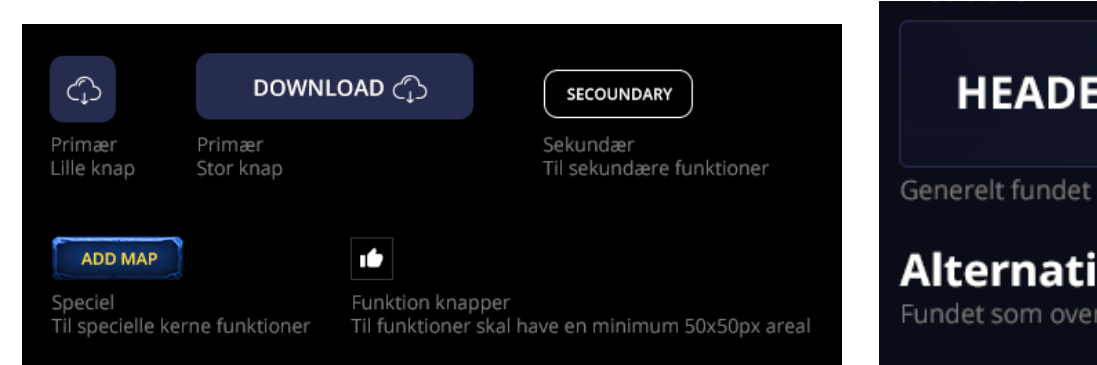

#### **Links**

Har sørget for at links har 2 forskellige farver afhængige af hvad de gør, når man klikker på et blåt link bliver man taget rundt lokalt, altså på hjemmesiden, hvor hvis man klikker på et hvidt link bliver man sendt væk.

#### www.reforgedmaps.com/projekt

Blå farve til links, som bevæger dig rundt lokalt

#### www.reforgedmaps.com/ud-af-side

Hvid farve til links, som tager dig væk fra hjemmesiden

#### **Toggle**

Har blandt andet designet en toggle, til mindre nødvendige navigations muligheder, som skulle findes sted på samme side eller eventuelle omstrueringer på en side så som at filtere indhold efter en bestemt categori

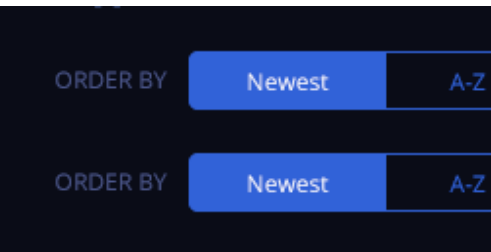

#### **FONT**

Til font har jeg valgt Open Sans, som er en moderne sans font, derfor egner den sig godt til hjemmesider. Selve fonten giver en moderne og rent look og fungere godt med mit budskab om at vi er nye og modernere warcraft 3 fælleskab i forhold til konkurrenterne som er outdated i deres design. Her er nogle eksempler på fonten, i pixel størrelser.

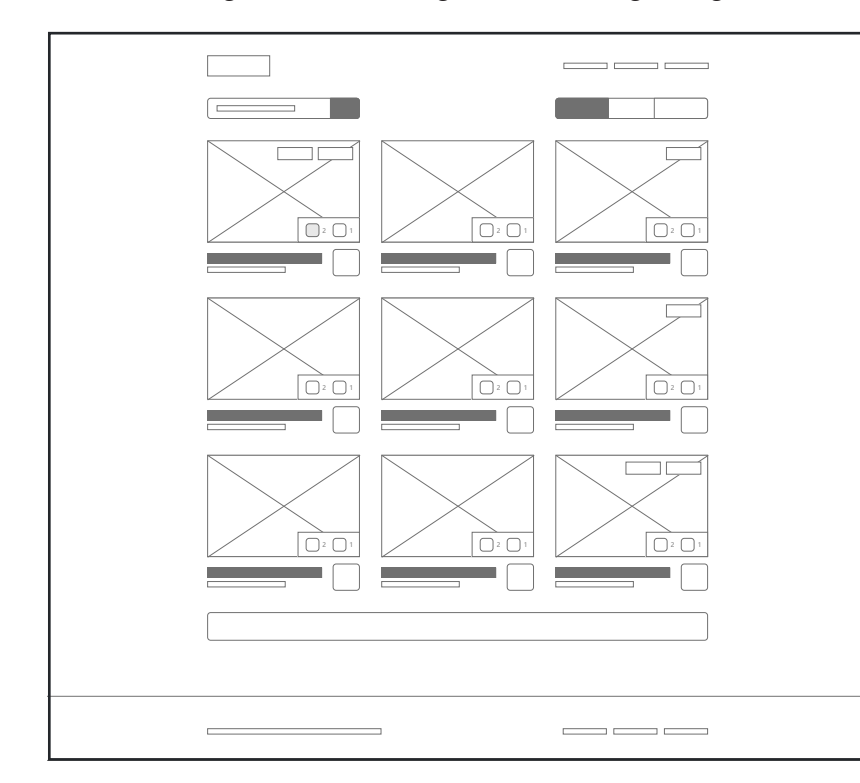

## **Overskrift tekst Skrift til titler** Brødtekst

### **HEADER TEXT**

Generelt fundet inde i kasser, som top element.

### **Alternative header text**

Fundet som overskrift på tekster.

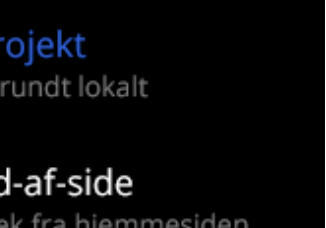

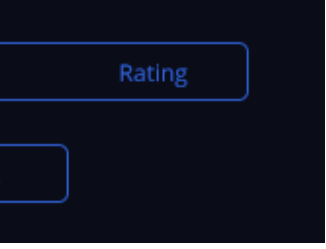

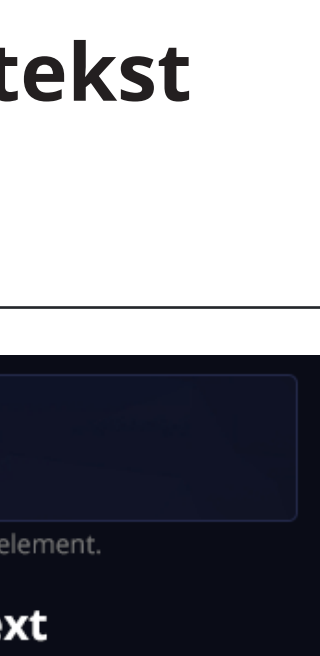

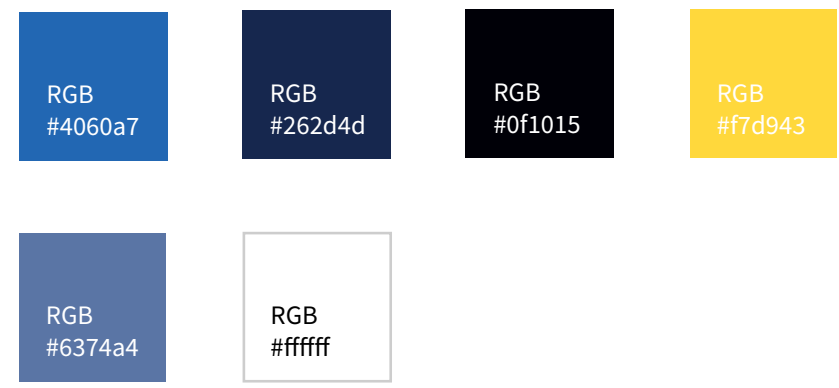

**GRAFIK OG BILLEDE BEHANDLING GRAFIK OG BILLEDE BEHANDLING**

DIGITAL GRAFISK DIGITAL GRAFISK<br>DESIGN

### **Grafik og billede behandling**

#### **BAGGRUNDSBILLEDE**

For at tilføje mere spil til hjemmesiden for at få den til at se mere interssant ud, er der blevet tilføjet et svagt mønster i baggrunden af hjemmesiden, så man lige kan ane den uden at den forstyrre. På højre side er af billedet er den blevet gjort lysere, så man kan ane detaljerne på tryk.

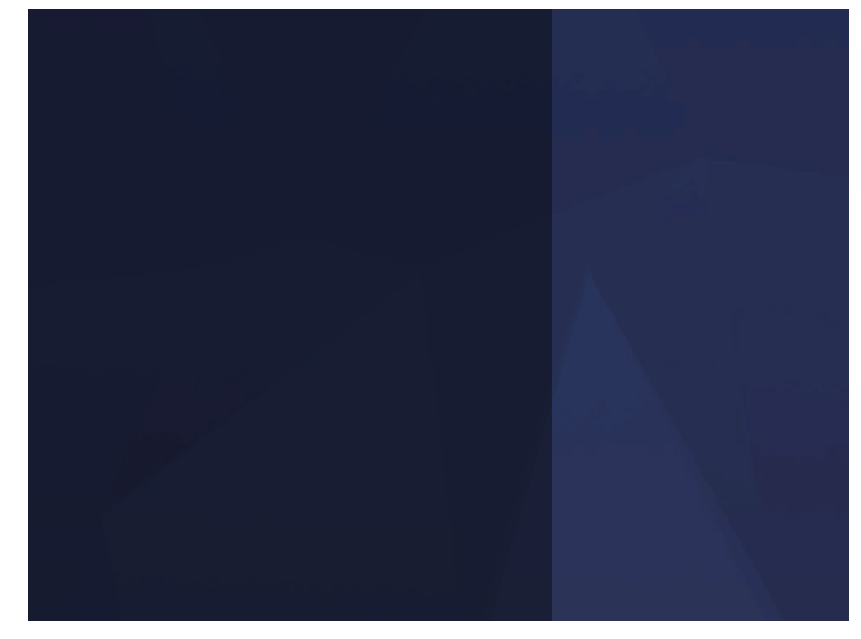

#### **AVATARS**

ReforgedMaps har avatars man kan vælge, som er små profilbilleder med figure fra spillet, for at gøre det lidt sjov valgte jeg at redigere eksisterende figures ansigter til forskellige humøre.

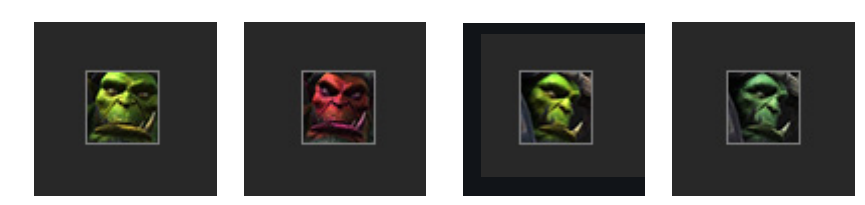

For at styrke det humør profilbilledet skulle have og pga den lille størrelse det er i har jeg brugt farver til at give en bestemt følelse, rød for sur og blåligt for trist. Har også roteret deres øjne, med transform.

#### **IKONER**

Til hjemmesiden har jeg lavet diverse ikoner, for at visuallisere forskellige funktioner hjemmesiden kan.

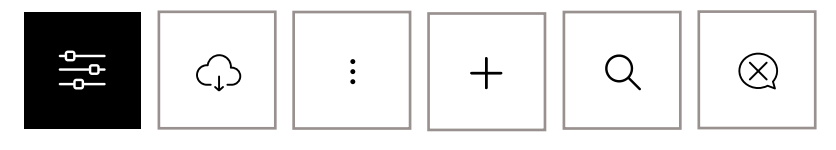

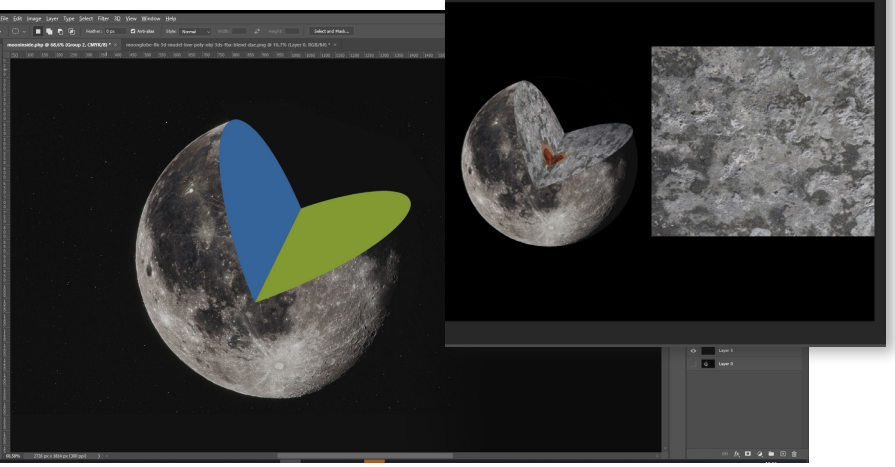

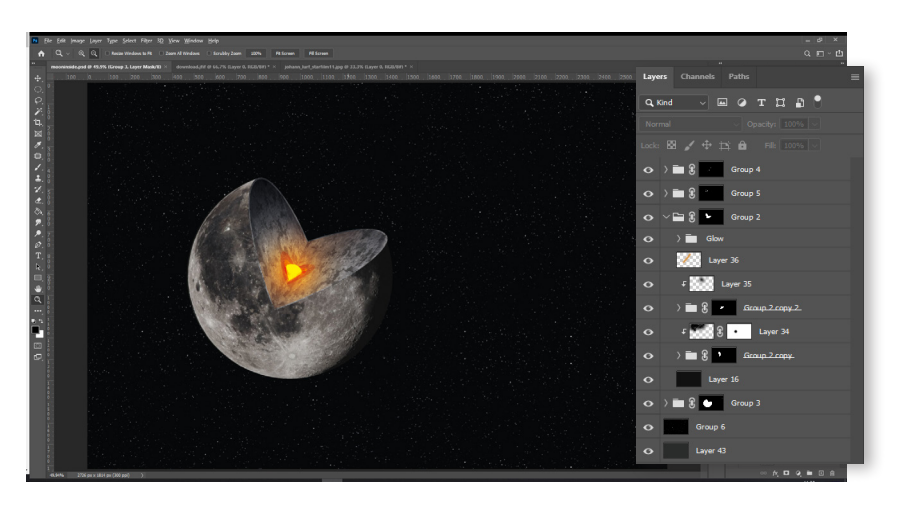

#### **FUSION 360**

For at lave et realistisk indhak i månen, brugte jeg et 3d program. Der lavde jeg en cirkle og skar den op. Derefter tog jeg blot et billede fra et ønsket perspektiv og smed det ind i photoshop. I photoshop lavde jeg masking layers, og tilføjede diverse teksture oven på.

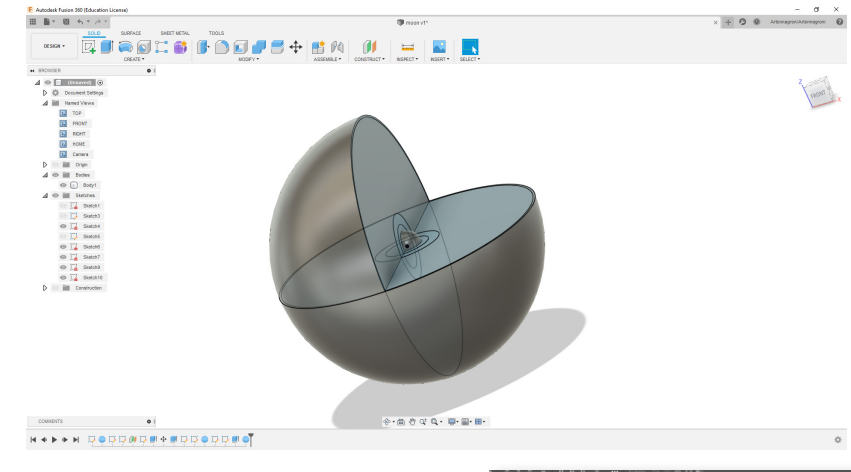

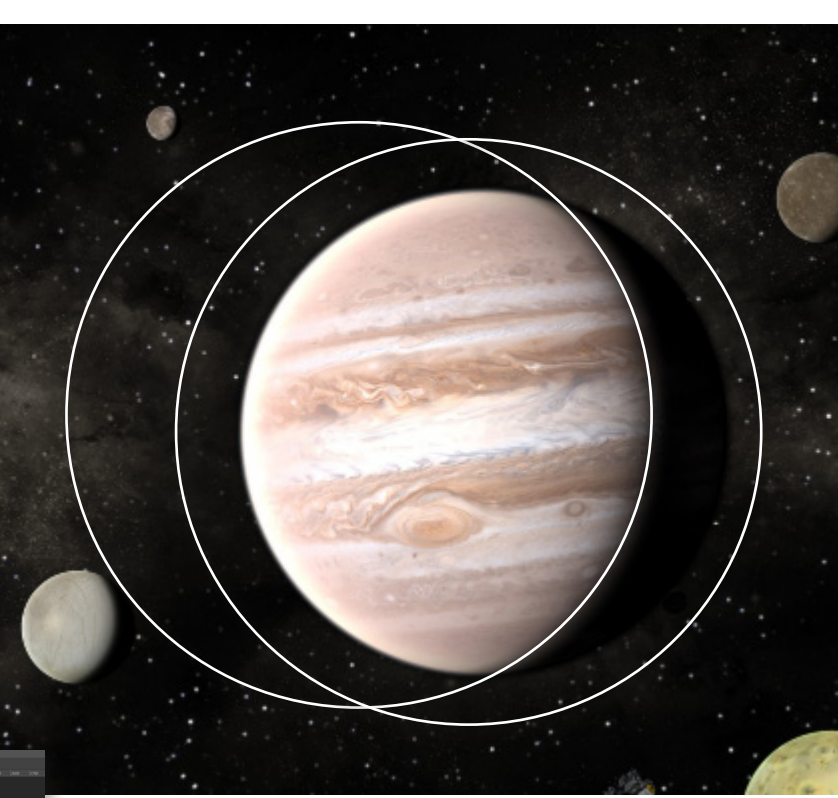

### TRYKT PRODUKT **COSMOS COSMOS**

#### **KUNDE**

Kunden er en lille virksomhed, som er blevet iværksat med støtte fra Eksperimentariet, Planetariumet og Dansk selvskab for rumfartsforskning. Deres ønske er at skabe noget buzz omkring vores mål for rummet, da vi nu skal tilbage til månen 2024 og for at holde liv i spændingen og støtten vil de gerne producere nogle magasiner. Her blev COSMOS COSMOS skabt.

#### **OPGAVEBESKRIVELSE**

Der skal produceres en 28 siders magasin, som snakker om vores sidste månelanding, der skal lede op til vores planer for den nuværende månelanding. Der skal også snakkes om vores kommende tur til Europa månen, og håbet om at finde liv under dens iskappe. Alt tekst har virksomeheden COSMOS COSMOS selv produceret, tekst er blevt ændret og forberedet løbende i samarbejde med kunden. Magasinet indhold skulle produceres I coated A4 størrelse og med et tykkere omslag. Der skal produceres 500 stk.

#### **MÅLRUPPE**

Cosmos Cosmos henvender sig primært til det moderne segment i gallupskompasset. I det morderne segment er største delen af menneskerne unge voksne med en god indkomst. Det morderne segment brugere det meste af deres tid med arbejde, men den fritid de har bruger de på læsestof med intentionen om at lære og søge ny information, det gør de blandt andet med aviser, magasiner, bøger eller nettet. Som personer går de meget op i ny teknologi, og udvilking.

#### **FORMAT**

Magasinet vi blive opsat efter A4 formattet (210x 297), i høj format med en bleeding på 3mm. Papirtypen på selve omslaget skal være en 300g coated, hvor indmaden skal være 115g coated papir. Der bliver brugt coated, fordi den gemmer fejl bedere og får farverne bedre frem i billederne. Giver god mening siden magasinet er billedetungt.

### **Trykt og grafisk design**

#### **DESIGNTÆN KNING**

Der em net allerede var planlagt af kunden, skulle jeg ikke tage mig overvejelser om hvad magasinet skulle handle om. Dog skulle jeg tænker over hvordan jeg kan gøre magasinet visuelt interessant at se på og se om jeg kunne tage nogle af rummets abstrakte koncepter og illustere dem visuelt. Her begyndte jeg at brainstorm nogle idéer jeg havde og skrev dem ned.

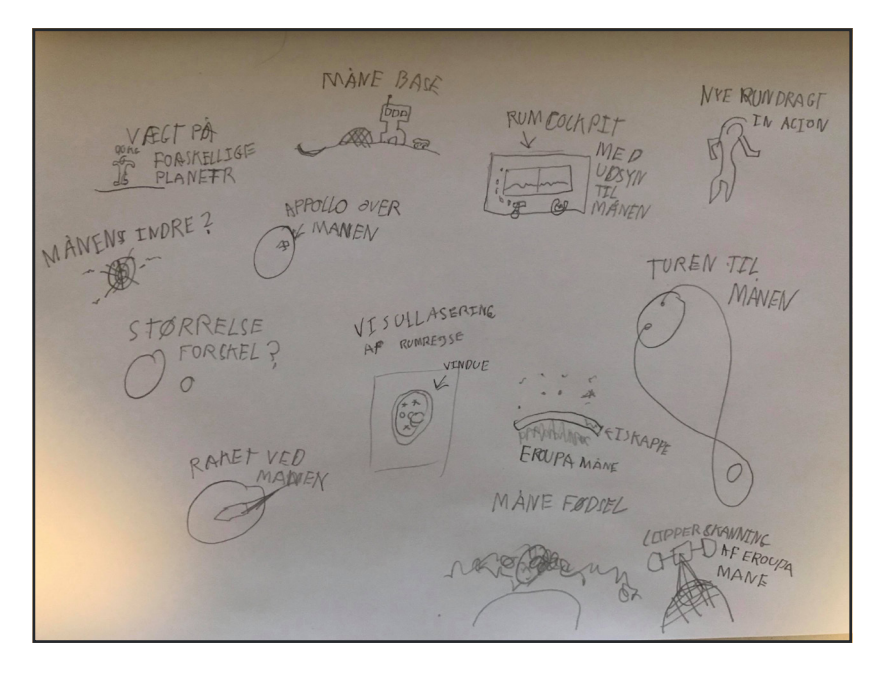

#### **STIL**

For at få en idé om hvad for en stil jeg gerne ville køre med tog jeg på google og fandt en masse billeder jeg synes så vilde ud, jeg kom frem til at jeg gerne ville prøve på at lave magasinet en form for rejse igennem vores historie om rumrejsning og vores fremtidige planer.

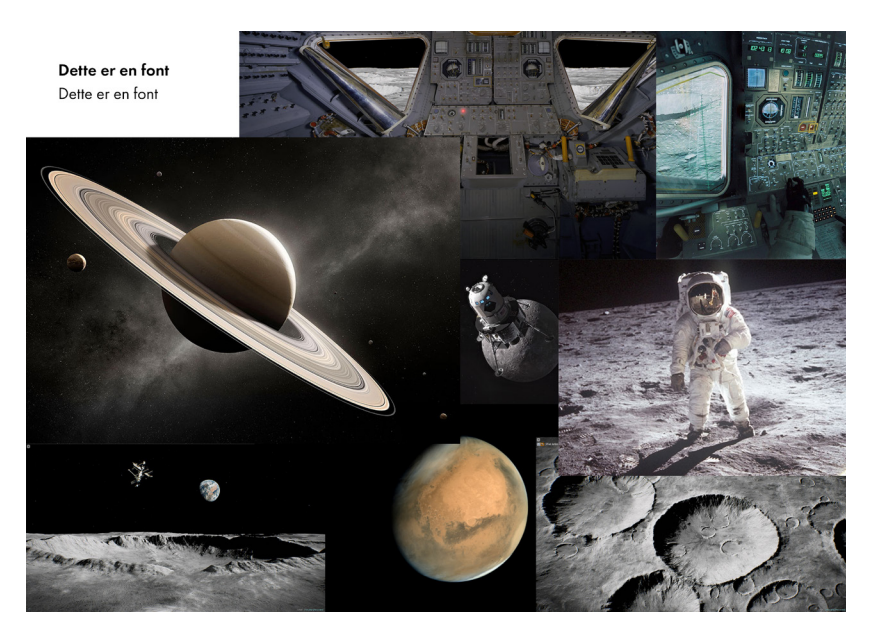

#### **FARVER**

Billederne skal tale, så der er taget et bevidst valg om at køre sorte hvide farver og holde elementerne til et minimalisk level for ikke at overskygge de flotte billeder jeg har produceret eller hentet.

Til baggrund bliver der primært brugt hvid, men for at friske siderne lidt op bliver der også brugt sort baggrund på nogle sider. Sort blev også brugt til shading af rubrikerne, faktabokse og andre elementer. Blå blev brugt til numeringer, nogle få fremhævelser og citatets byline

#### **FORSIDE**

Efter at havde fået en idé om hvilken retning jeg ville gå med designet, satte jeg mig for at arbejde på en forside, som skulle sætte stemmningen og fange målgruppens opmærksomhed.

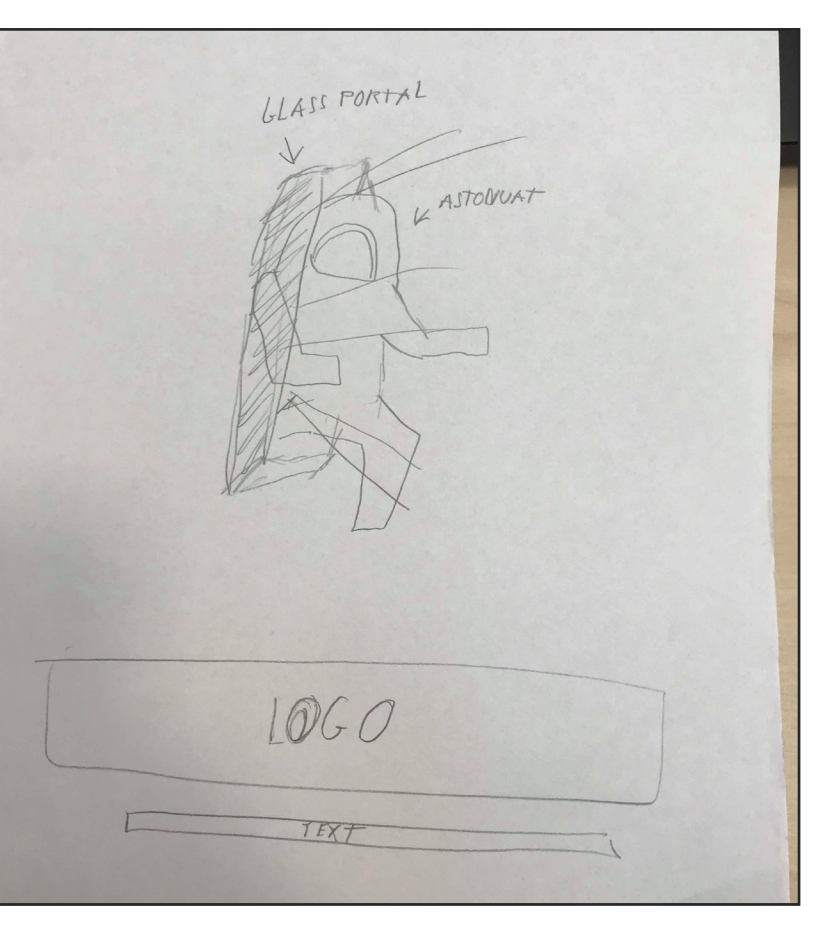

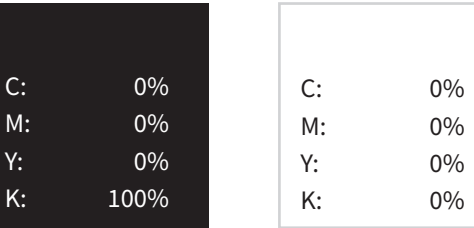

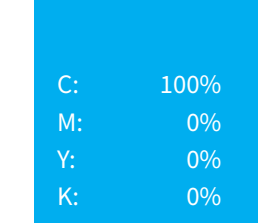

**GRAFISK DESIGN TRYK OG GRAFISK DESIGN**  $\overline{0}$ TRYK<sup>(</sup>

#### **MODERNE**

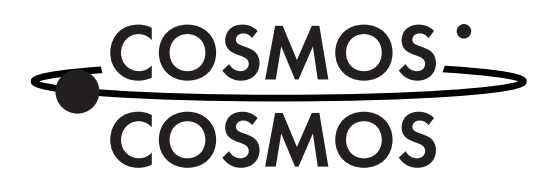

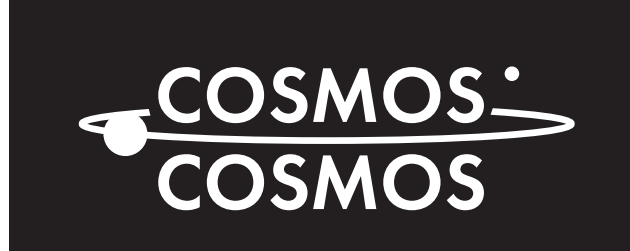

TRYK / GRAFISK TRYK / GRAFISK<br>DESIGN

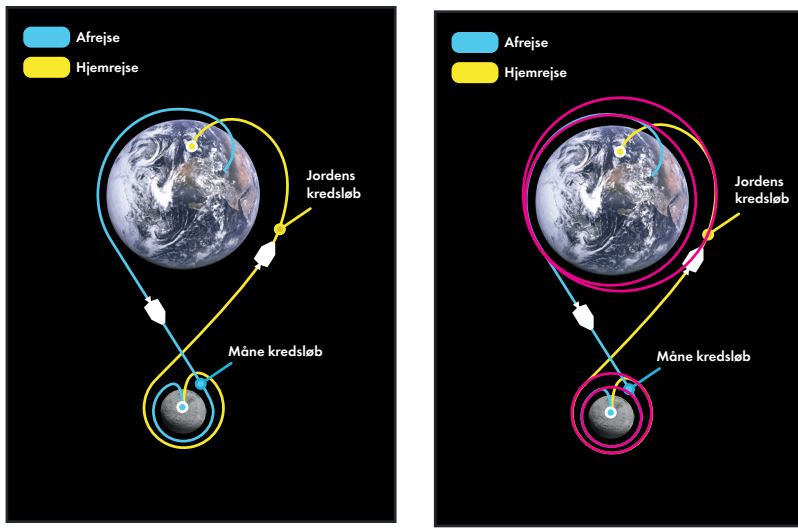

# **Trykt og grafisk design**

#### **LOGO**

Cosmos, Cosmos skulle bruge et logo til deres nye magasin serie, her designede jeg et logo som er tidsløst og moderne. Det var vigtigt at logoet havde en forbindelse til rummet, da det er deres primæere emner. Her startede jeg ud med nogle sketches, hvor jeg forsøgte at gøre det så moderne som muligt. Jeg kom frem til et lækkert satur resultat, dog var logoet for stort og klumset at bruge rent praktisk, så jeg gik tilbage til tegnebordet og udviklet et endelig logo, hvor jeg kørte videre med idéen om at have en ring.

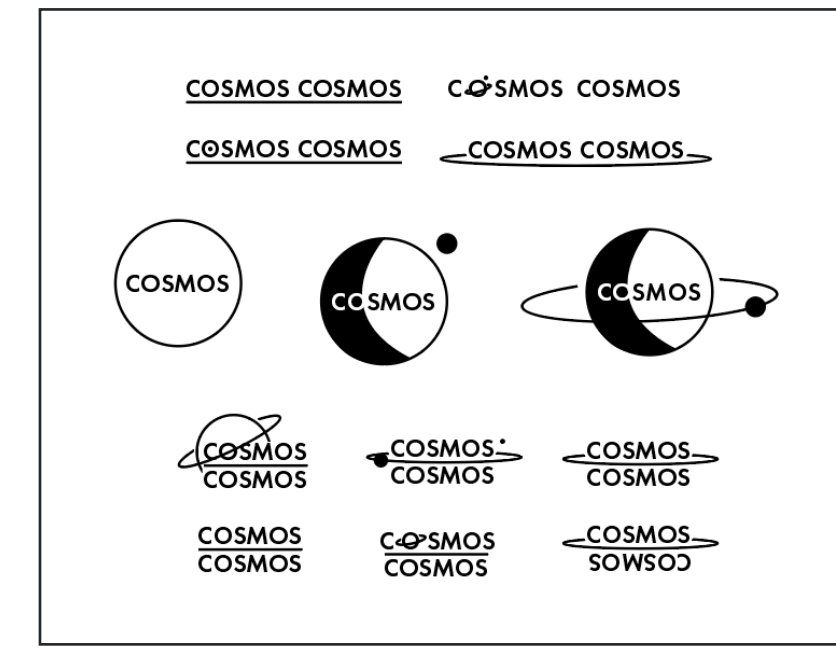

#### **Gestaltloven lukkethed**

Selvom elipsen der bevæger sig igennem logoet, er usynligt så kan hjernen forstå at linjen faktisk følger rundt bag om teksten og ud af den anden side. Dette er en gestaltlov fordi det har noget at gøre med hvordan hjernen opfatter virkligheden.

10/14

#### **ILLUSTRATIONER**

Til mine illustrationer jeg jeg brugt Adobe illustrator til at tegne med, for at lave de runde baner, har jeg tegnet cirkler illustereret på højre billede, hvor jeg så derefter har skåret dem op og tilsluttet dem med pen tool.

#### **UDREGNING AF MELLEMRUBRIKKER.**

Der jeg havde besluttede mig for at min brødtekst punkt størrelse skulle være 10 og at min skydning skulle være 14 punt størrelse var jeg klar til at sætte mine rubrikker op. Her brugte jeg et lille matematik stykke for at udregne før og efter mellemrum. Først så skulle jeg gange min brøds skydning med 2 og derefter minus resultatet med mellemrubrikkens skydning.

Derefter tager man den sidste værdi og deler den op i space before og space after, så man kan lave den rigtige luft om mellemrubrikken. Derefter fordeler jeg luften i 1/3 dele til luft under og 2/3 dele til luft over, der vi gerne vil have den største luft oven over mellemrubrikken. Grunden til vi vil det har med at gestaltlovene om nærhed at gøre.

#### **NUMERING**

I mit magasin har jeg lavet en infoboks, som indeholder 10 punkter. Her har jeg valgt at bruge indesigns nummerering funktion og med den har jeg venstre stillet tallene.

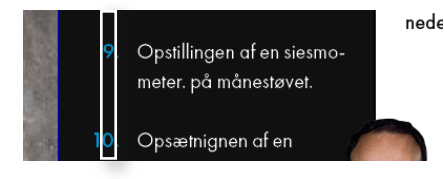

#### Opgaver udført på månens overflade

- 1. Tag rumdragterne på, forsegl dem.
- 2. Gå rundt på månens overflade og reportere tilbage hvordan opleve sen er.
- 3. Test hvordan rumdragt håndtere månens atma sfere og terrain.
- 4. Sæt kamera op strategiske steder, så de kan Preview

#### **TEKSTWRAP**

Til min textwrap, har jeg i forvejen i photoshop lavet en path til mit billede med pen tool. Derefter exporterede jeg en PSD til til mine links og smed det ind til mit projekt. Her åbnede jeg textwrap vinduet op og valgte kassen med cirklen i. I Contour options valgte jeg User-Modified path. Dog var tekstens wrappelse omkring mit billede ikke helt perfekt, så jeg skulle bruge den hvide pil i indesign og hive lidt rundt i path for at få et godt resultat.

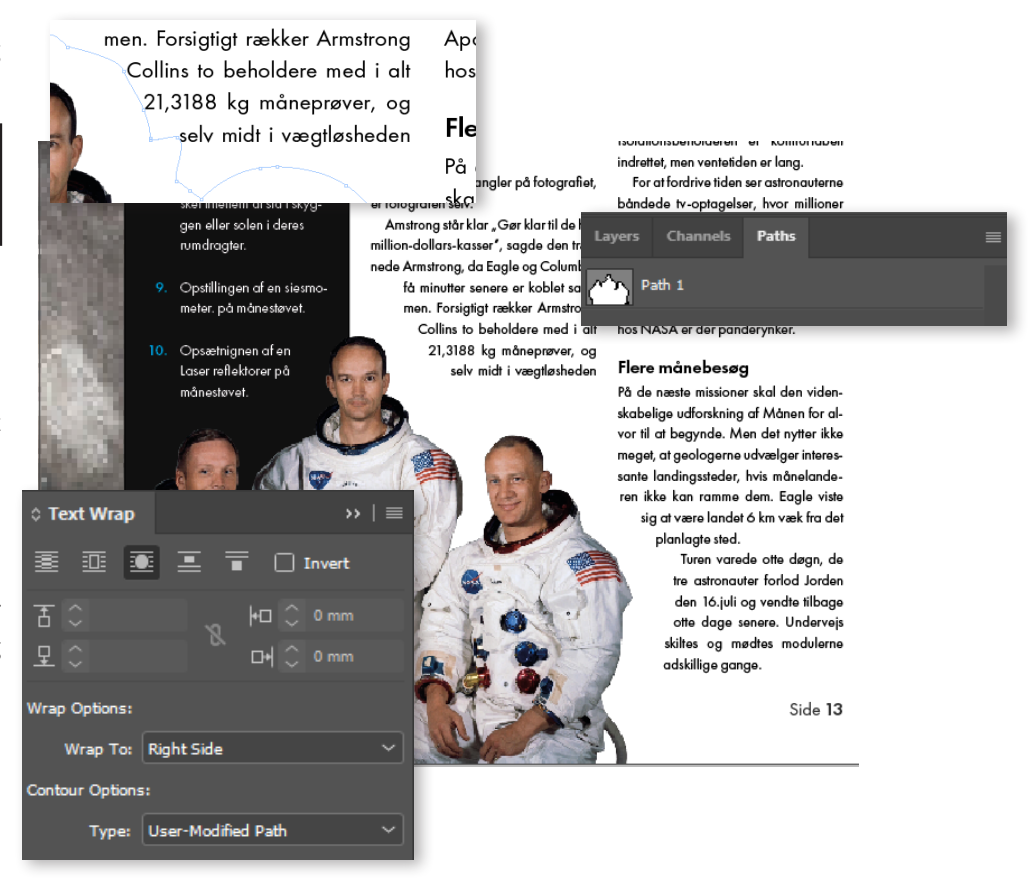

#### lsær nå

ullets and Numl List Type

**Numberin** 

Chara

**Bullet or Nu** 

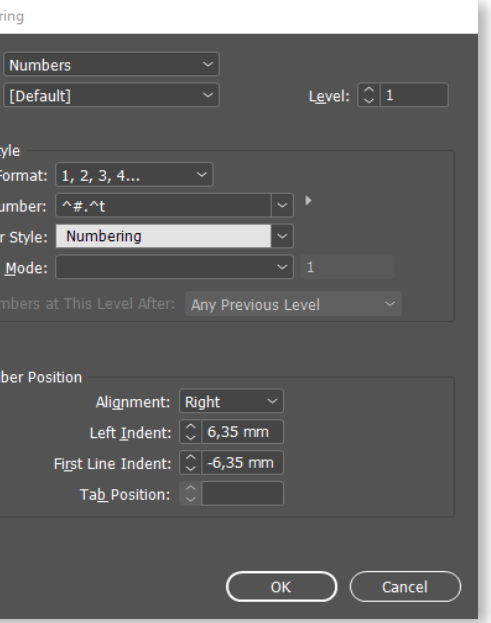

**GRAFISK DESIGN TRYKT OG GRAFISK DESIGN**  $\overline{O}$ TRYKT

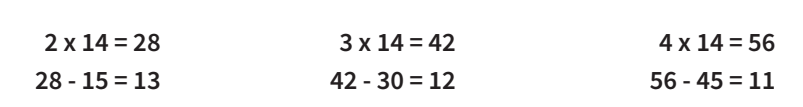

TYPOGRAFI OG OMBRYDNING **TYPOGRAFI OG OMBRYDNING**

# **Typografi og ombrydning**

#### **DOKUMENT OPSÆTNING**

Dokumentet er sat op med en god margin på 20 punkt hele vejen rundt, for at indholdet ikke ser så tungt ud. Udoever det er der også lavet en 3mm bleeding omkring dokumentet, for at sørge for at man ikke får hvide kanter rundt om inholdet. Der er lavet 3 spalter til brødteskten, hvor brødteksten har en størerlse på 10pt og en skydning på 14pt, den store skydning gør det nemmere at læse linjerne igennem.

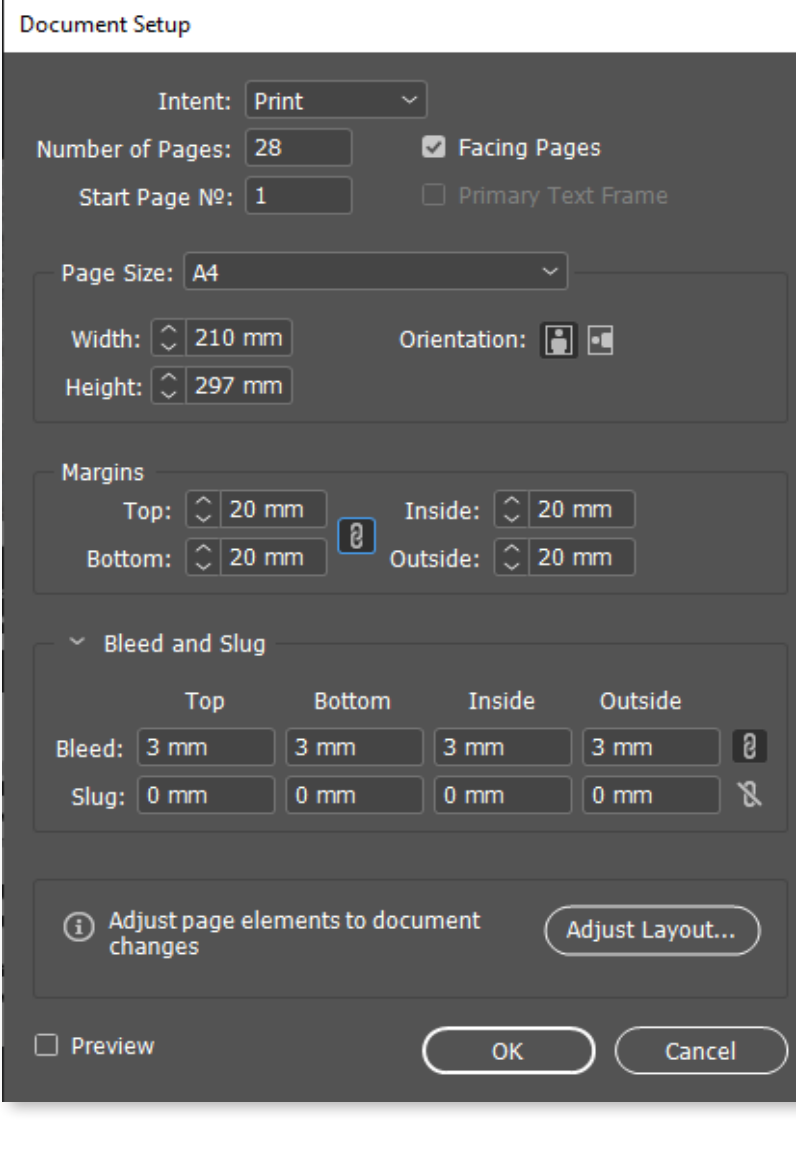

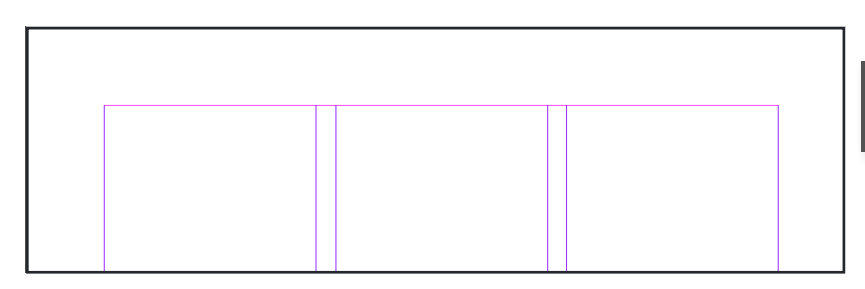

#### **Text Frame Options** General General Column Rules Columns: Fixed Number **Baseline Option** Auto-Size Width:  $\boxed{\circ}$  53,374 mr Number:  $\boxed{\circ}$  3 Footnotes Gutter: 0 4,939 mm □ Balance Columns Inset Spacing Left:  $\boxed{\mathcal{C}}$  0 mm Top:  $|\mathbb{C}|$  0 mm  $\boxed{8}$ Bottom: 0 0 mm Right:  $\boxed{\mathbb{C}}$  0 mm Vertical Justification Align: Top Paragraph Spacing Limit:  $\textcircled{c}$  0 mm □ Ignore Text Wrap Preview Cancel  $OK$

Udover det er der blevet brugt brødteksten skydning som spaltemellrum.

#### **BASELINE GRID**

Som det første i mit projekt, satte jeg mig til at sætte mit baseline grid op efter min brødtekst. Jeg besluttede mig for at bruge en 10pt størrelse, med en 14pt skydning, for at skabe god luft. Derefter træk jeg nulpunktet til øverste venstre hjørne og hev en hjælpelinje ned til fødderne af min font, der fik jeg en Y højde og importerede den til min start værdi. Min interval værdi fik min brøds skydehøjde.

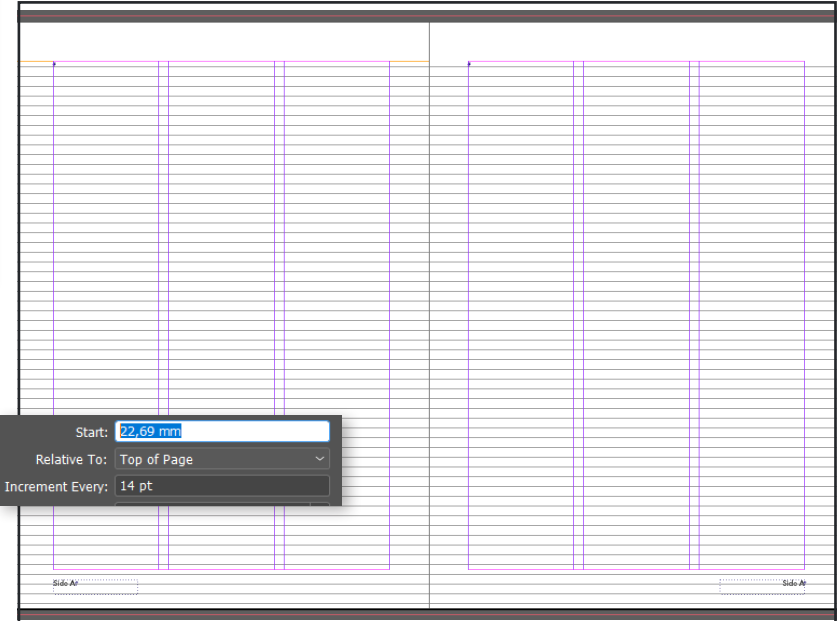

#### **Working Spaces**

- RGB: Adobe RGB (1998)
- CMYK: Coated FOGRA39 (ISO 12647-2:2004)

### **GRID LAYOUT**

Derefter satte jeg margins og grid op. Ved at lave et grid, har jeg en struktur jeg kan sætte mine elementer indenfor Det sørger for at alle elementer står præcist efter hinanden, som så giver et mere professionelt udseende i sidste ende. Her valgte jeg et sætte et grid med 6 kolonner og 8 rækker, for at passe med min 3 kolonne tekst boks.

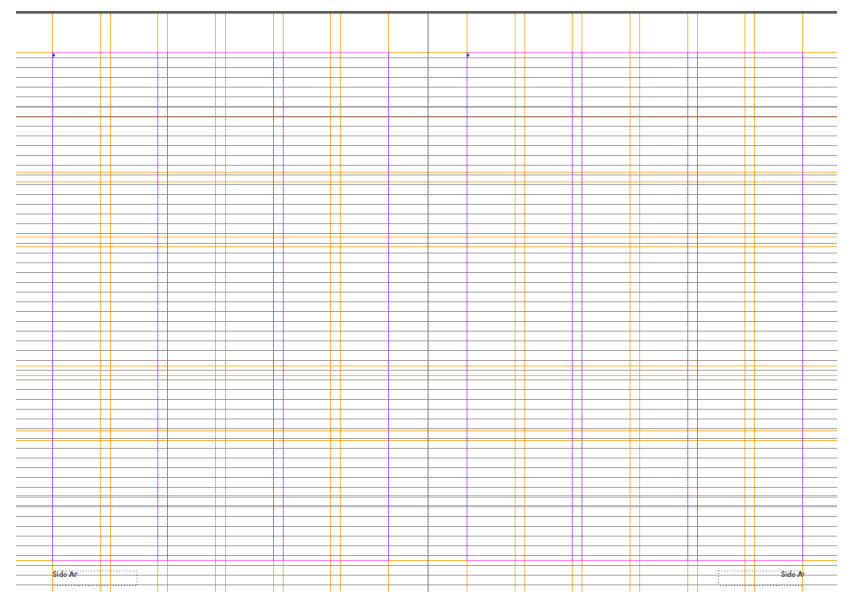

### **GRID LAYOUT**

Layers er også blevet opdelt i forskellige mapper, om det er et billede, en illustration eller tekst.

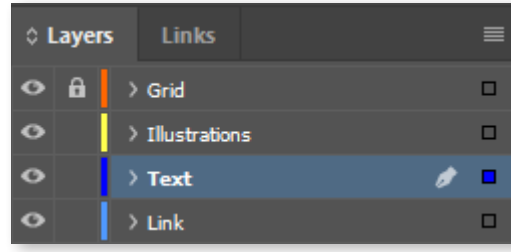

#### **LILLE I TEST**

For at sørge for god imellemrum imellem mine ord, har jeg lavet en lille i test hvor jeg matcher mellemrummet med størrelset på et i. For at gøre dette brugte jeg paragraph style: justification, her rettede jeg på minimum, desited og maximum for at få det bedste resultat muligt.

Detteierieniprøveipåililleii Dette er en prøve på lille i#

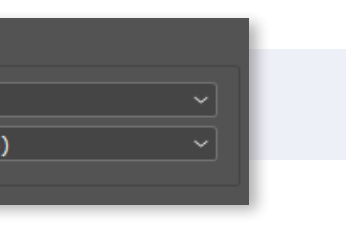

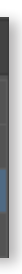

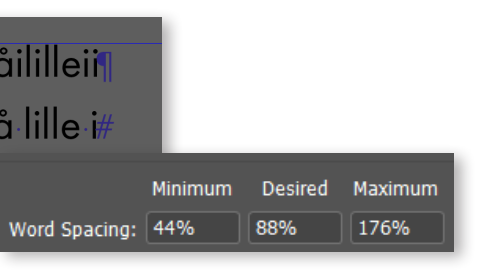

TYPOGRAFI OG OMBRYDNING **TYPOGRAFI OG OMBRYDNING**

# **Typografi og ombrydning**

#### **TEKST**

For at bedre at holde styr på mine tekster, og gøre det nemmere for mig selv at ændre og rette på tekst former, størrelser og effekter. Har jeg lavet paragraph styles. Til mindre ting, som numerings farver har jeg blot lavet et Character style, der det ofte kun er til et eller et par tal eller bogstaver

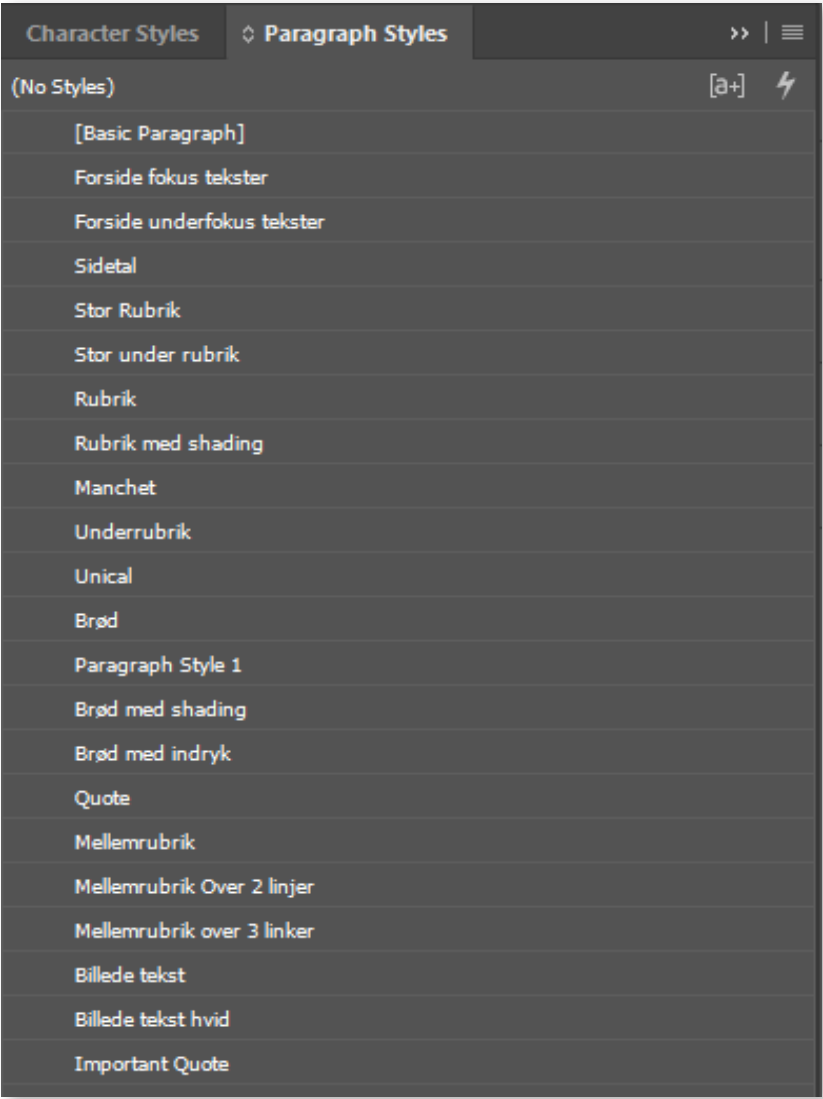

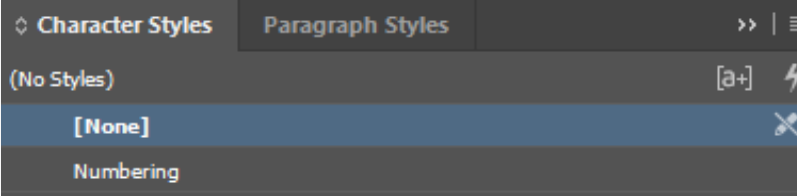

#### **Unical**

Her har jeg lavet et unical, som er 3 skydninger stor og et hairspace.

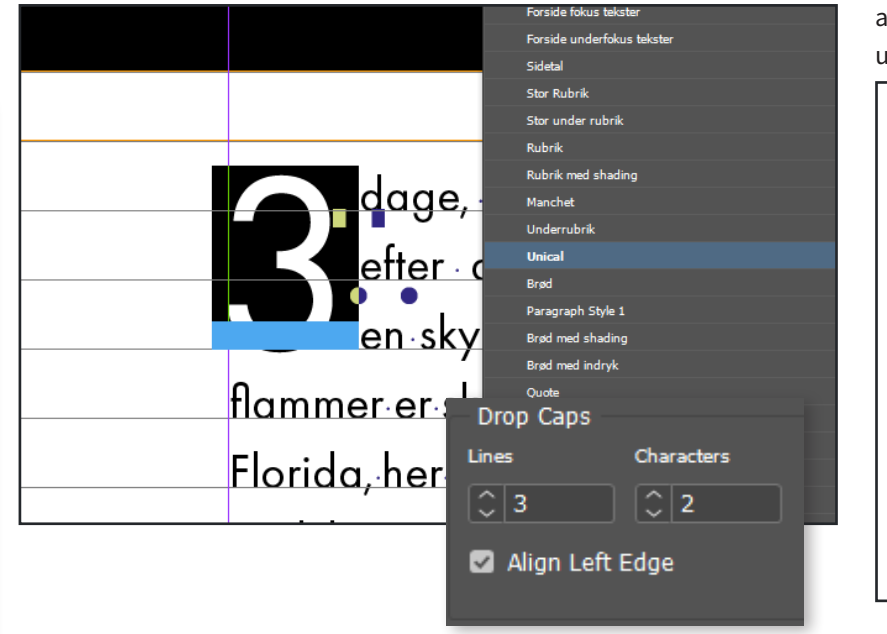

#### **Rubrik**

Har paragraf shading, med en offset på 6mm så der kommer noget mere luft rundt om rubrikken og derved skaber mere opmærksomhed til den. Har oven i det brugt optical på mine vasalers spacering, det pænere.

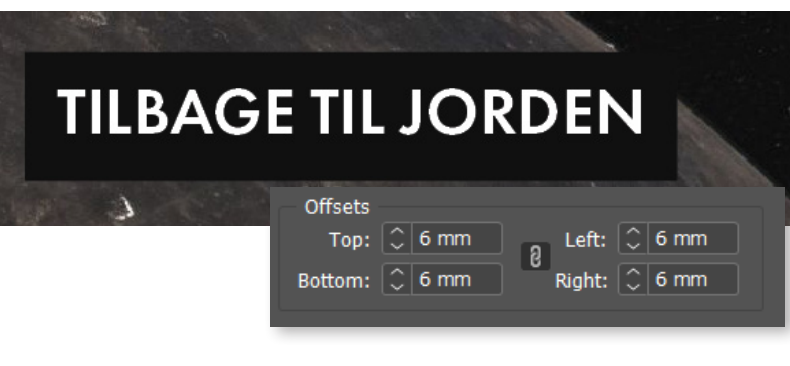

#### **Indryk**

Til min indryk har jeg rykket teksten ind af med punkt størrelsen af brødteksten. Dette er så indholdet bliver nemmere at læse igennem, da man bedre kan holde øje med hvor man tager pauser

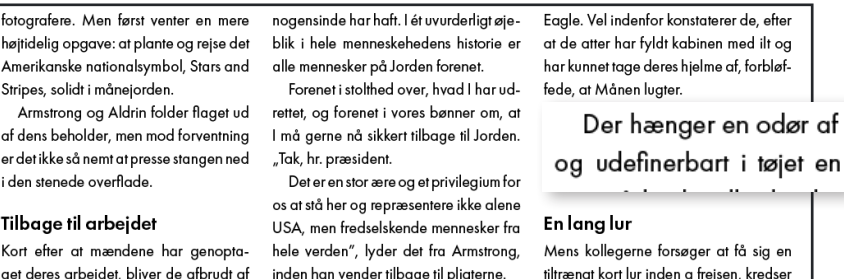

#### **Citat**

Her har jeg valgt at give mit citat noget whitespace, det tilføjer en stor forandring i den ellers ensformigede tekst opsætning og derved ser vigtigere ud i forhold til resten af teksten.

#### der han at tage nattevagten:

"I må hellere sørge for at få en god nats søvn, inden I skal ind i det fordømte månelandingsfartøj" **Michael Collins** 

#### siger han og tilføjer lavmælt "Jeg synes,

Udover det har jeg farvet byline, for at få navnet til at stå lidt ud også da det er nogle legendariske mennesker. Nemlig de første på månen.

#### **TABEL**

Her har jeg designet en tabel, med tydelig titler på hvad hver felt indeholder og som også følger det lidt minimaliske design magasinet følger. Alle numerings, og formular værdierne her er blevet venstresat da det er specielt pænere for numerings værdierne at blive sat efter det sidste tal.

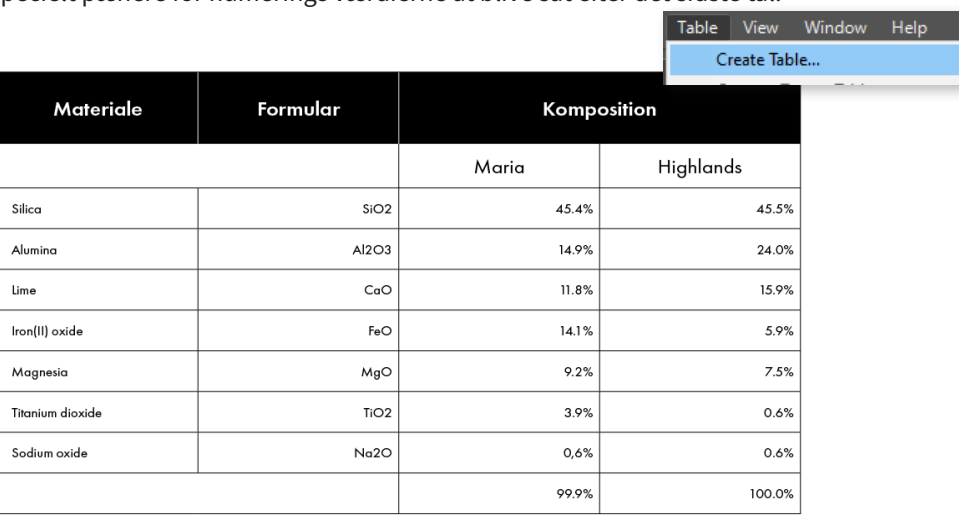

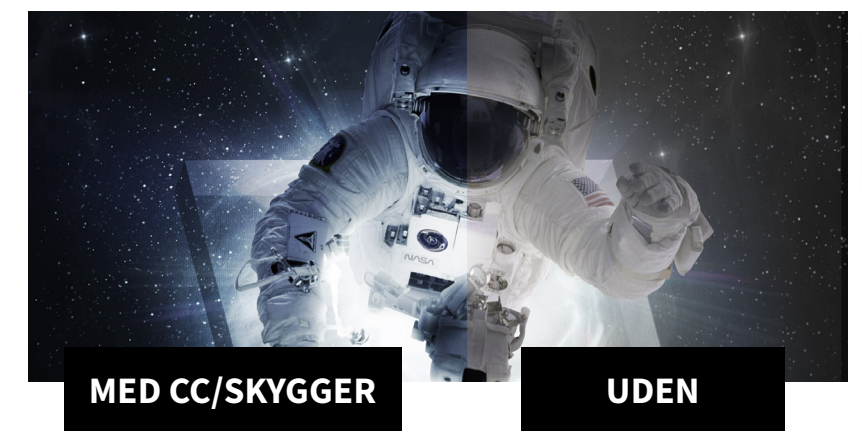

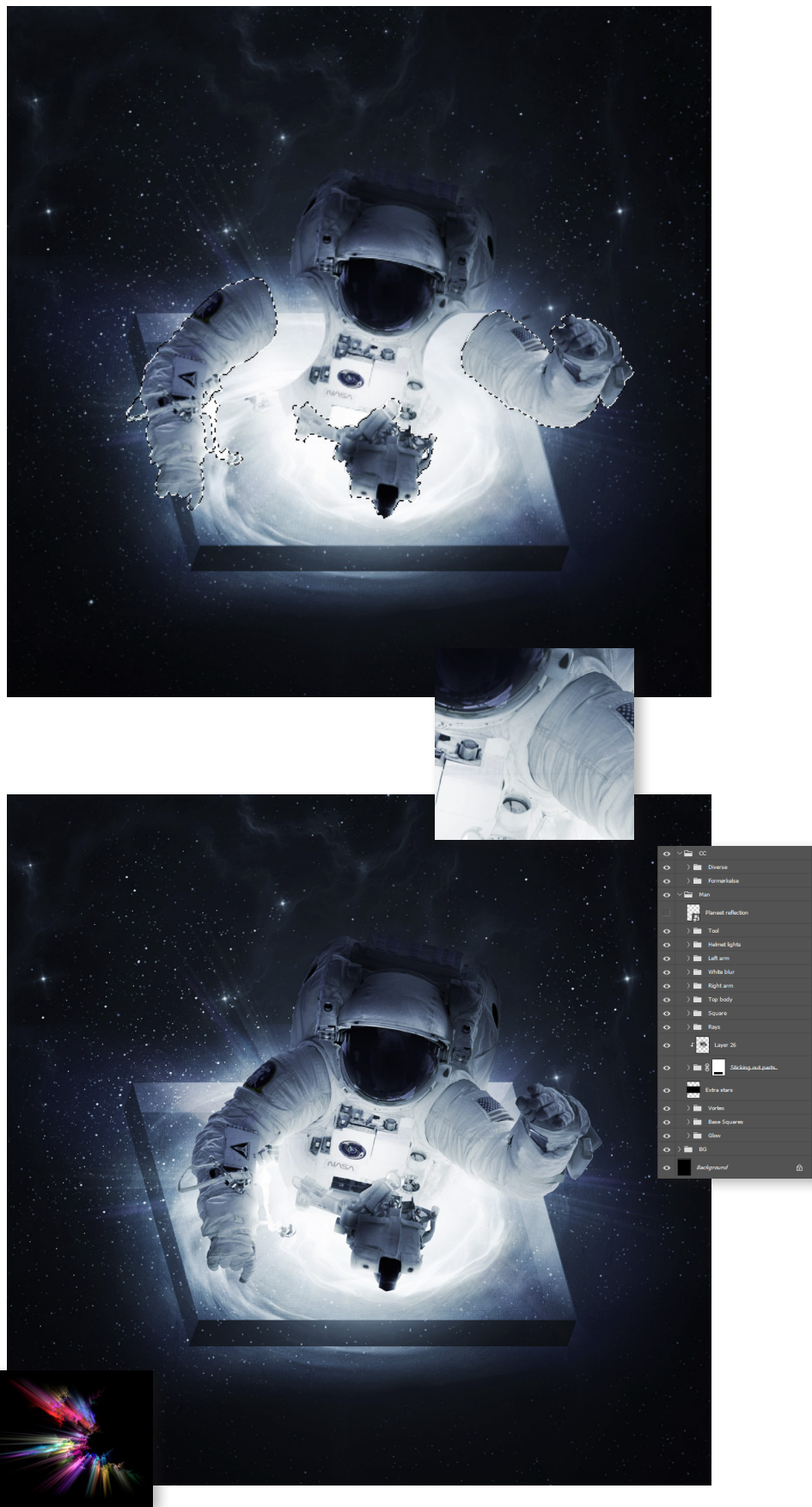

GRAFISK OG BILLEDEBEHANDLING

**GRAFIK OG BBILLEDEBEHANDLING GRAFIK OG BBILLEDEBEHANDLING**

# **Grafik og billedebehandling**

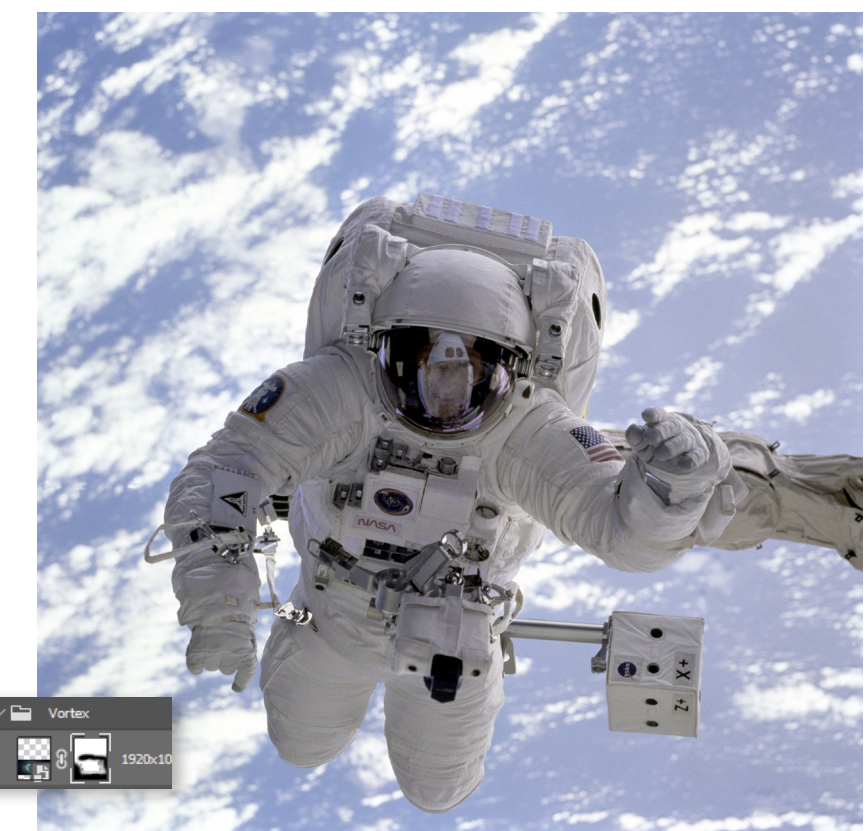

#### **FRITLÆGNING / PEN TOOL**

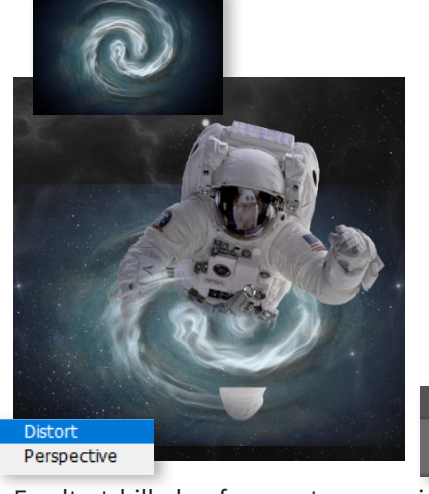

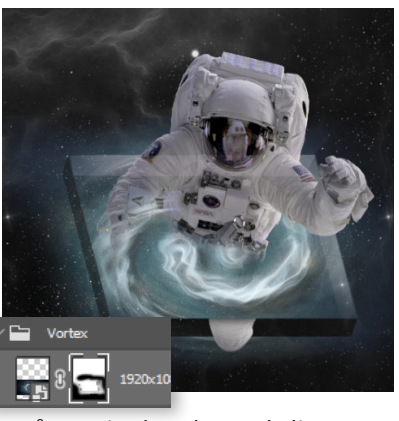

Fandt et billede af en vortex, som jeg så manipulerede med distort og perspective transformation i photoshop, derefter tegnede jeg en kasse op med pen tool.

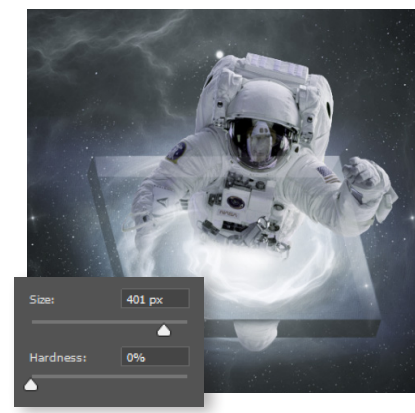

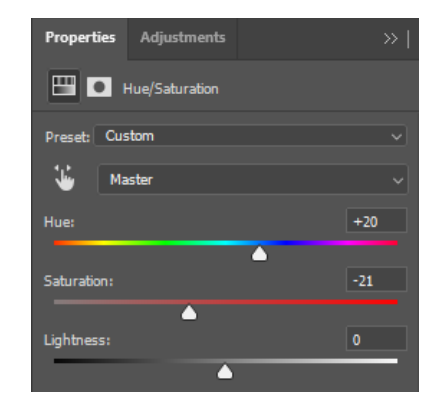

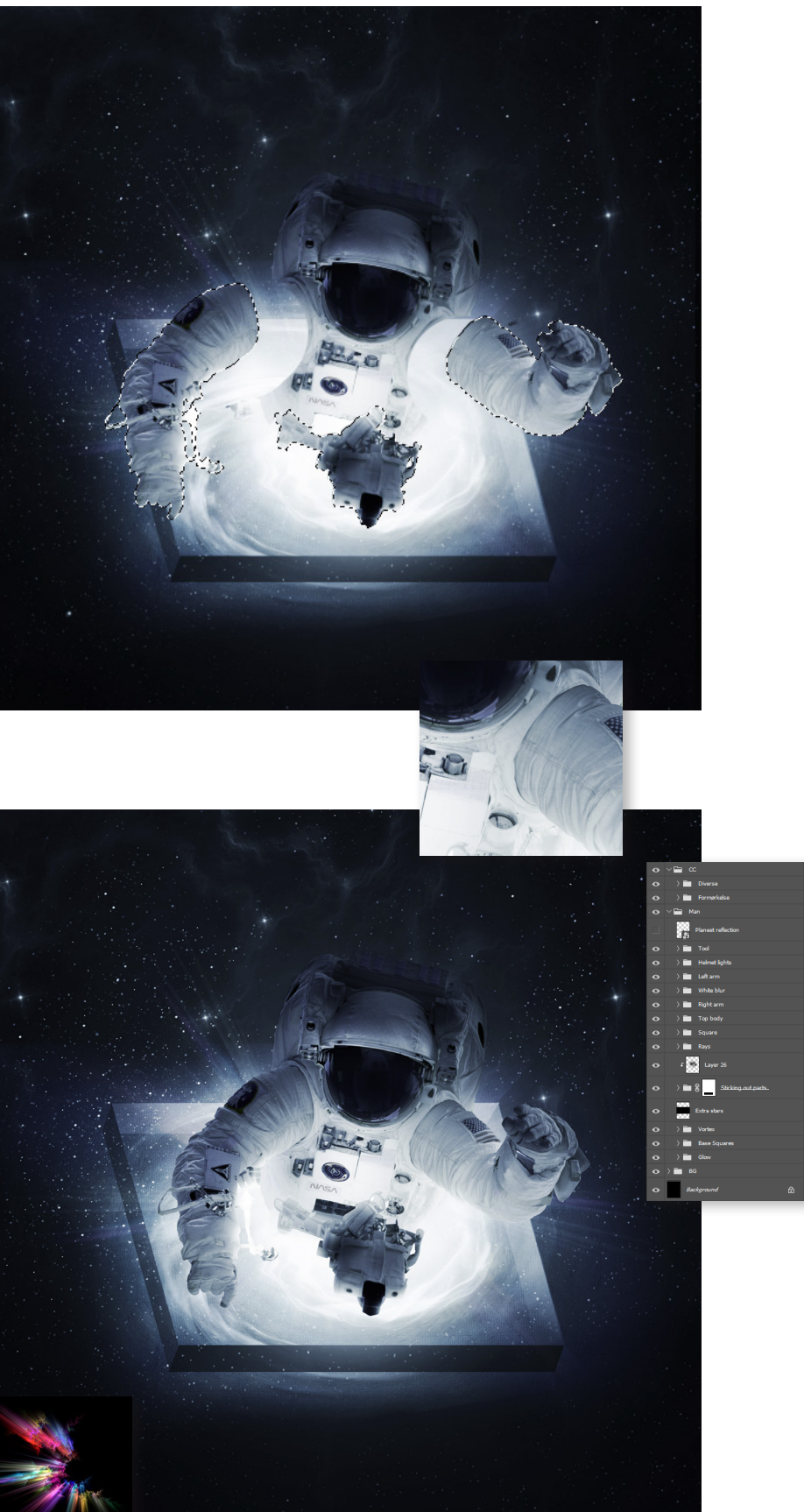

Tog en blød brush, med en lav gennemsigtighed og forsigtigt tegnede noget lys ind i element. Derefter oprettede jeg diverse farvelag, som hue og saturation, hvor jeg gjorde hele billedet lidt mere blå-grå, for at dæmpe billedet lidt og gøre det mere mysterisk gjorde jeg det lidt mørkere med brightness og contrast.

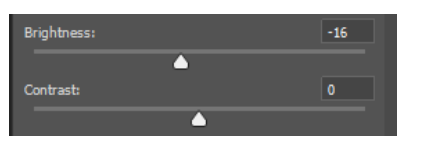

Derudover brugte jeg også curves, til at gøre de lyskilder der er der lidt skarper på et mindre område.

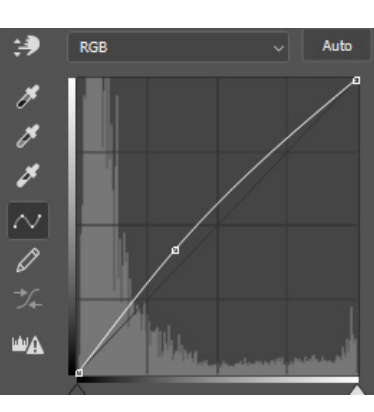

For bedre at kunne ligge skygger på astrounatuen, klippede jeg ham op i flere dele. Det hjalp mig med bedre at skabe dybere skygger. Som det sidste brugte jeg en sort brush til at fjerne reflektionen i hans hjelm og derefter begav mig for at sætte skygger diverse steder på hans krop.

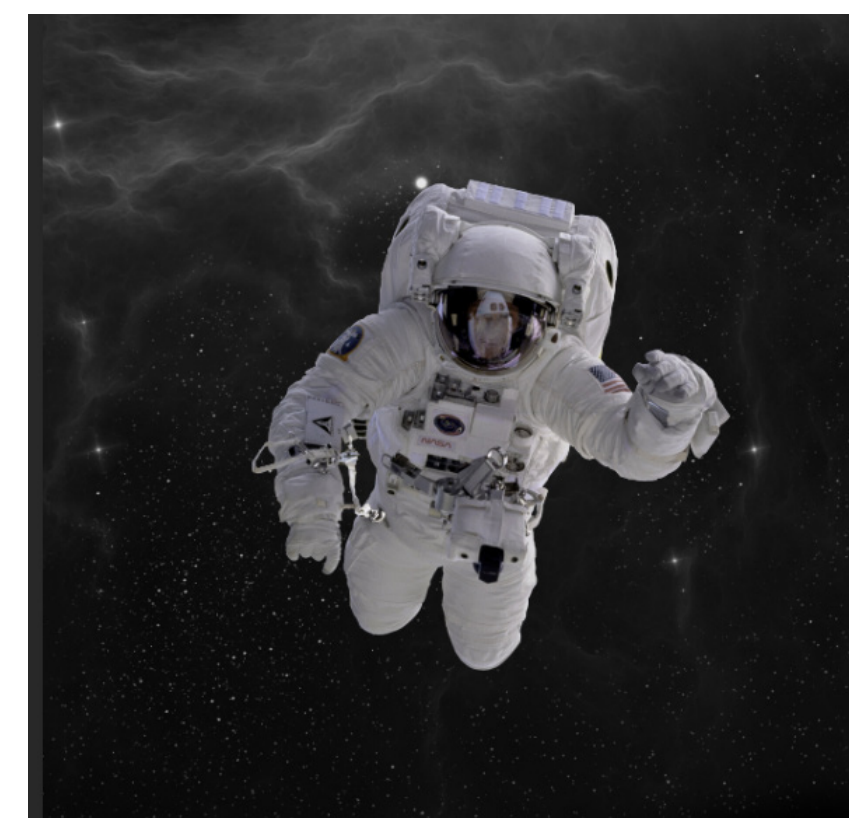